# **UNIVERSIDAD NACIONAL DEL CALLAO**

## **FACULTAD DE CIENCIAS NATURALES Y MATEMÁTICA ESCUELA PROFESIONAL DE MATEMÁTICA**

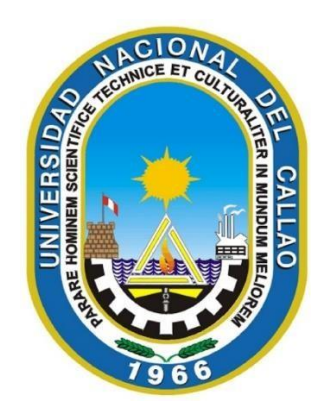

# **"DISEÑO DE SUPERFICIES MEDIANTE GEOGEBRA EN EL DESARROLLO DE MATERIAL DIDÁCTICO PARA EL CURSO DE CÁLCULO II EN LA UNIVERSIDAD PERUANA DE CIENCIAS APLICADAS - 2021"**

## **TRABAJO DE SUFICIENCIA PROFESIONAL PARA OPTAR EL TÍTULO PROFESIONAL DE LICENCIADO EN MATEMÁTICA**

**AUTOR ALEJANDRO ISAIAS FLORES OSORIO ASESOR: Mg. ELMER LEON ZARATE**

> **CALLAO, 2023 PERÚ**

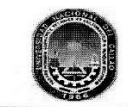

UNIVERSIDAD NACIONAL DEL CALLAO FACULTAD DE CIENCIAS NATURALES Y MATEMÁTICA (Resolución N°078-92-CU de fecha 28 de octubre 1992)

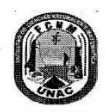

ACTA N° 001-2023-JEITSP-FCNM-UNAC DE EXPOSICIÓN DEL INFORME DE TRABAJO DE SUFICIENCIA PROFESIONAL PARA LA OBTENCIÓN DEL TÍTULO PROFESIONAL DE LICENCIADO EN FÍSICA O MATEMÁTICA

LIBRO N°01-2023 FOLIO N°09 ACTA N° 001-2023-JEITSP-FCNM-UNAC DE EXPOSICIÓN DEL INFORME DE TRABAJO DE SUFICIENCIA PROFESIONAL PARA LA OBTENCIÓN DEL TÍTULO PROFESIONAL DE LICENCIADO EN FÍSICA O MATEMÁTICA.

A los 24 días del mes de enero del año 2023, siendo las 10:00 a.m. se reunió en el auditorio de la Facultad de Ciencias Naturales y Matemática el JURADO DE EXPOSICIÓN DEL INFORME DE TRABAJO DE SUFICIENCIA PROFESIONAL, según la Resolución Nº09-2023-D-FCNM, para la obtención del título profesional de Licenciado en Física o Matemática de la Facultad de Ciencias Naturales y Matemática conformado por los siguientes docentes ordinarios de la Universidad Nacional del Callao:

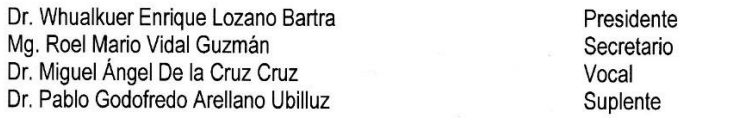

Se dio inicio a las 10:00 a.m, al acto de exposición del informe de trabajo de suficiencia profesional del Bachiller Alejandro Isaías Flores Osorio, quien habiendo cumplido con los requisitos para optar el Título Profesional de Licenciado en Matemática, sustenta el informe titulado: "DISEÑO DE SUPERFICIES MEDIANTE GEOGEBRA EN EL DESARROLLO DE MATERIAL DIDÁCTICO PARA EL CURSO DE CÁLCULO II EN LA UNIVERSIDAD PERUANA DE CIENCIAS APLICADAS - 2021", cumpliendo con la exposición en acto público, de manera presencial en el auditorio ubicado en el 2do piso de la FCNM, en concordancia con la Resolución del Consejo Directivo N°039-2020-SUNEDU-CD y la Resolución Viceministerial N° 085-2020-MINEDU, que aprueba las "Orientaciones para la continuidad del servicio educativo superior universitario".

Luego de la exposición, y la absolución de las preguntas formuladas por el Jurado y efectuadas las deliberaciones pertinentes, acordó: Dar por APROBADO con la escala de calificación cualitativa MUY BUENO y calificación cuantitativa DIECISEIS (16), conforme a lo dispuesto en el Art. 27 del Reglamento de Grados y Títulos de la UNAC, aprobado por Resolución de Consejo Universitario N° 099-2021- CU del 30 de junio del 2021.

Se dio por cerrada la sesión a las 10:39 a.m. del día martes 24 de enero del año en curso.

Dr. Whualkuer Enrique Lozano Bartra Mg. Roel Mario Vidal Guzmán Presidente Secretario Dr. Miguel Ángel de la Cruz Cruz OECA Dr. Pablo Godofredo Arellano Ubilluz Vocal Suplente 1 Mg. Elmer Alberto León Zárate Aśesor

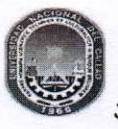

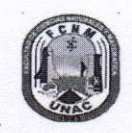

#### **INFORME**

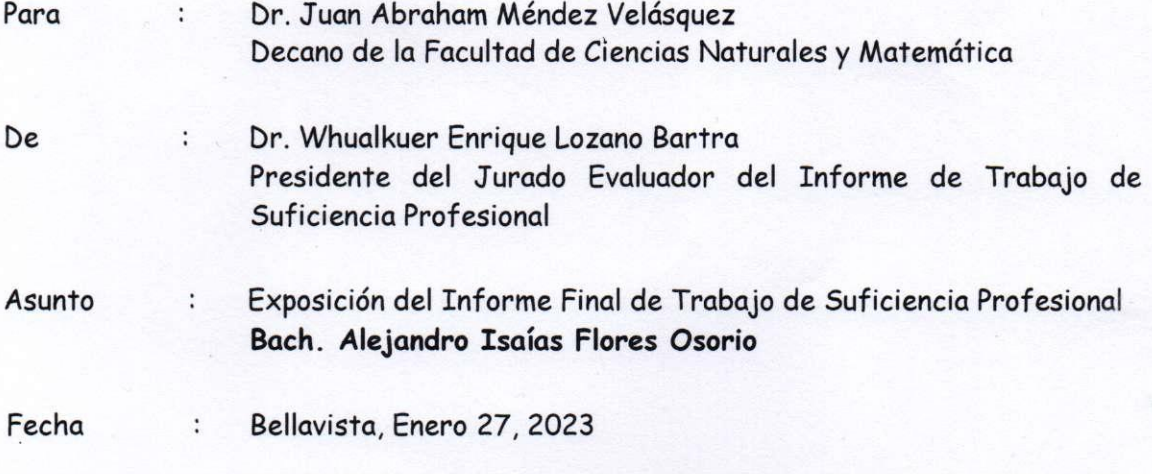

El Presidente del Jurado Evaluador del Informe de Trabajo de Suficiencia Profesional designado mediante Resolución de Consejo de Facultad Nº 122-2022-CF-FCNM, de fecha 03 de setiembre del 2022; desea manifestarle que el Informe Final titulado: "DISEÑO DE **SUPERFICIE S MEDIANT E SEOGEBR A E N E L DESARROLL O D E MATERIA L DIDÁCTICO**  PARA EL CURSO DE CÁLCULO II EN LA UNIVERSIDAD PERUANA DE CIENCIAS APLICADAS - 2021", sustentado por el señor Bachiller en Matemática ALEJANDRO ISAÍAS FLORES OSORIO, no presentó observaciones durante el acto de sustentación realizado de manera presencial en el auditorio de la Facultad de Ciencias Naturales y Matemática de la Universidad Nacional del Callao, el lunes 24 de enero del 2023 a las 10:00 a.m.

Sin otro particular quedo de usted.

**Atentamente,** 

Dr. Whualkuer Enrique Lozano Bartra Presidente

#### **Document Information**

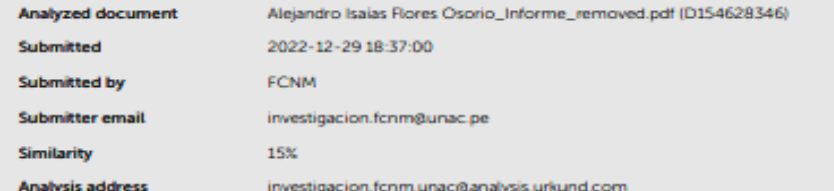

#### Sources included in the report

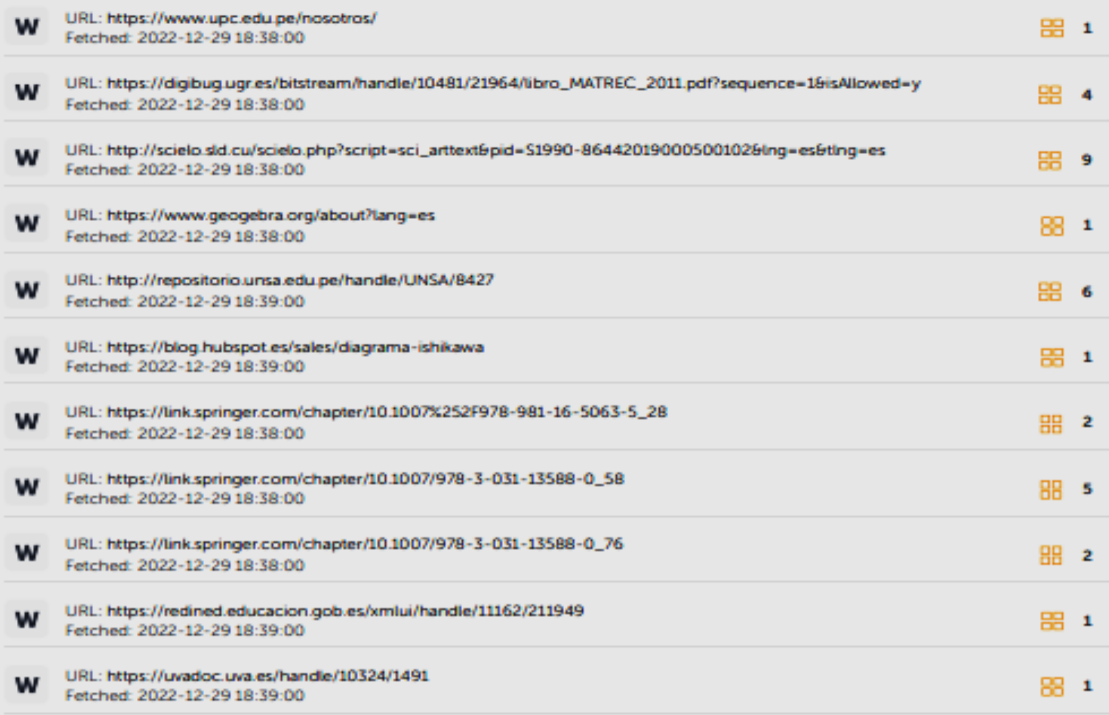

#### **Entire Document**

UNIVERSIDAD NACIONAL DEL CALLAO FACULTAD DE CIENCIAS NATURALES Y MATEMÁTICA ESCUELA PROFESIONAL DE MATEMÁTICA "DISEÑO DE SUPERFICIES MEDIANTE GEOGEBRA EN EL DESARROLLO DE MATERIAL DIDÁCTICO PARA EL CURSO DE CÁLCULO II EN LA UNIVERSIDAD PERUANA DE CIENCIAS APLICADAS - 2021" ALEJANDRO ISAÍAS FLORES OSORIO CALLAO, 2022 PERÚ

II INFORMACIÓN BÁSICA FACULTAD: CIENCIAS NATURALES Y MATEMÁTICA UNIDAD DE INVESTIGACIÓN: UNIDAD DE LA FCNM TITULO: DISEÑO DE SUPERFICIES MEDIANTE GEOGEBRA EN EL DESARROLLO DE MATERIAL DIDÁCTICO PARA EL CURSO DE CÁLCULO II EN LA UNIVERSIDAD PERUANA DE CIENCIAS APLICADAS - 2021. ASESOR: MG. ELMER LEÓN ZARATE / 0000-0002-8605-8611/ 17987517 AUTOR: BACH. ALEJANDRO ISAÍAS FLORES OSORIO / 0000-0002-7269-8853 / 10278710 LUGAR DE EJECUCIÓN: UNIVERSIDAD PERUANA DE CIENCIAS APLICADAS, CHORRILLOS - PERÚ

iv HOJA DE REFERENCIA Y APROBACIÓN DEL JURADO El presente trabajo de Suficiencia Profesional fue Expuesto por el señor Bachiller Alejandro Isaias Flores Osorio ante el JURADO DE EXPOSICIÓN DE INFORME DE TRABAJO DE SUFICIENCIA PROFESIONAL conformado por los siguientes Profesores Ordinarios: Dr. Lozano Bartha Whualkuer Enrique : PRESIDENTE Mg. Vidal Guzmán Roel Mario : SECRETARIO Dr. De la Cruz Cruz Miguel Ángel : VOCAL Mg. León Zarate Elmer Alberto : ASESOR Tal como se está asentando en el Libro de Actas Nº.... Folio Nº..... y Acta Nº...... de fecha ...... de 2022, para optar el Título Profesional de Licenciado en Matemática por Informe de Trabajo de Suficiencia Profesional, de conformidad con lo establecido por el Reglamento de Grados y Títulos aprobado con Resolución Nº099- 2021-CU, de fecha 30 de junio del 2021.

5 DEDICATORIA A Dios por guiarme en los momentos más difíciles. A mis padres Emma y Nemecio por su apoyo y consejos para hacer de mí una mejor persona. A mi esposa Lady por todo su amor y comprensión y en especial a nuestros hijos Diego y Franco por ser la inspiración de mi vida

https://secure.urkund.com/view/147627950-632105-338518#

# **INFORMACIÓN BÁSICA**

FACULTAD: CIENCIAS NATURALES Y MATEMÁTICA

UNIDAD DE INVESTIGACIÓN: UNIDAD DE LA FCNM

TITULO: DISEÑO DE SUPERFICIES MEDIANTE GEOGEBRA EN EL DESARROLLO DE MATERIAL DIDÁCTICO PARA EL CURSO DE CÁLCULO II EN LA UNIVERSIDAD PERUANA DE CIENCIAS APLICADAS - 2021.

ASESOR: MG. ELMER LEÓN ZARATE / 0000-0002-8605-8611/ 17987517

AUTOR: BACH. ALEJANDRO ISAIAS FLORES OSORIO / 0000-0002-7269-8853 / 10278710

LUGAR DE EJECUCIÓN:

UNIVERSIDAD PERUANA DE CIENCIAS APLICADAS, CHORRILLOS – PERÚ.

## **DEDICATORIA**

A Dios por guiarme en los momentos más difíciles. A mis padres Emma y Nemecio por su apoyo y consejos para hacer de mí una mejor persona. A mi esposa Lady por todo su amor y comprensión y en especial a nuestros hijos Diego y Franco por ser la inspiración de mi vida.

## **AGRADECIMIENTOS**

Agradezco a Dios por haberme guiado en los momentos más difíciles de mi vida.

A mis padres Emma y Nemecio que con su amor, dedicación y trabajo me lograron educar y me apoyaron incondicionalmente en mi formación profesional.

A mi amada esposa Lady por su amor y apoyo para que yo pueda culminar este proyecto.

A mis hijos Diego y Franco por darme su tiempo y que su padre pueda culminar este proyecto.

A mi asesor, Mg. Elmer León Zárate, actual docente de la Universidad Nacional del Callao, por haberme asesorado y brindarme sus consejos y sugerencias durante todo el proceso de elaboración del presente informe de trabajo de suficiencia profesional.

A la Facultad de Ciencias Naturales y Matemática por la formación que me ha brindado y en que en sus aulas conocí a excelentes docentes y amigos. A la Universidad Nacional del Callao por darme la oportunidad de pertenecer a esta prestigiosa casa de estudios superior.

Alejandro Isaias Flores Osorio

## **ÍNDICE**

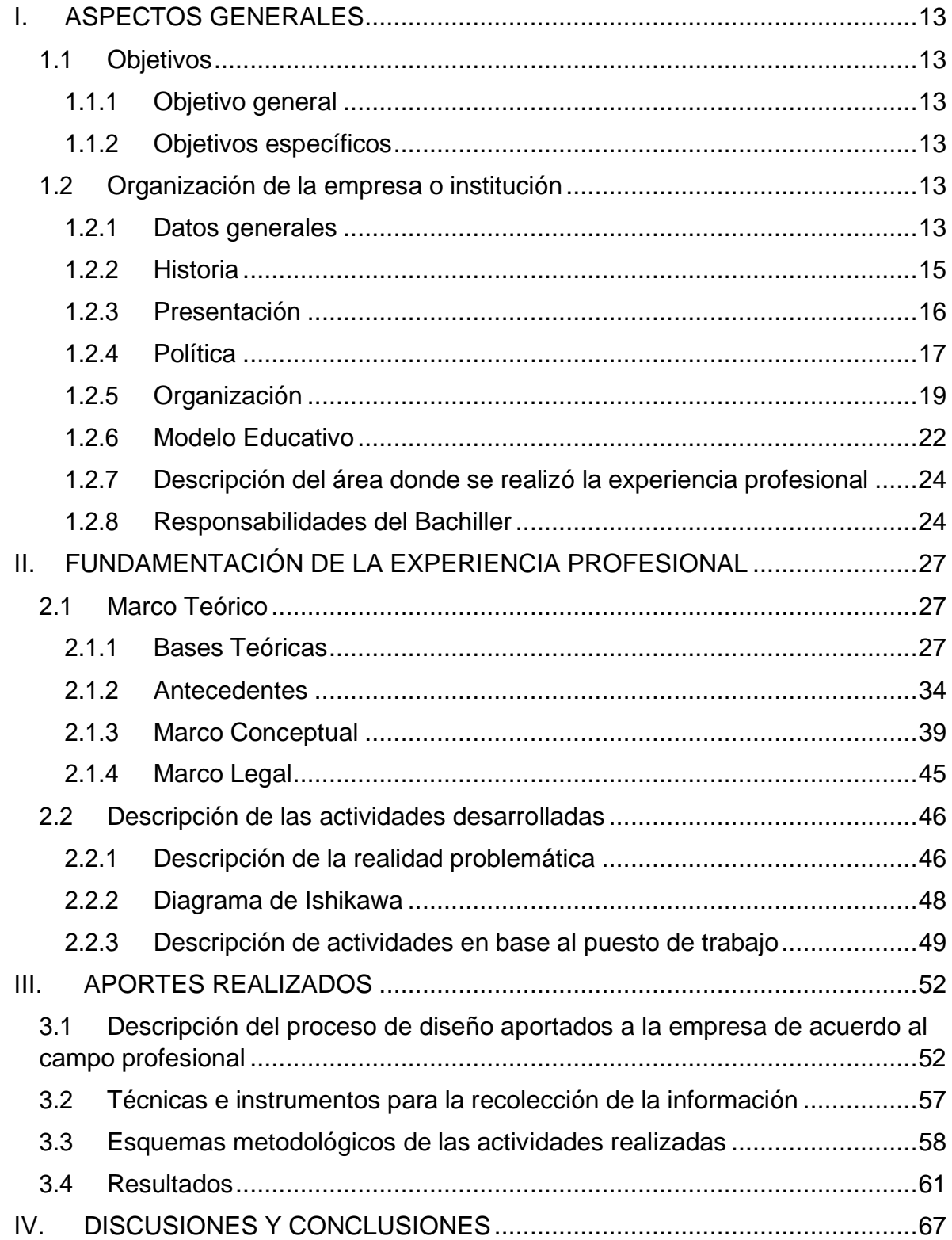

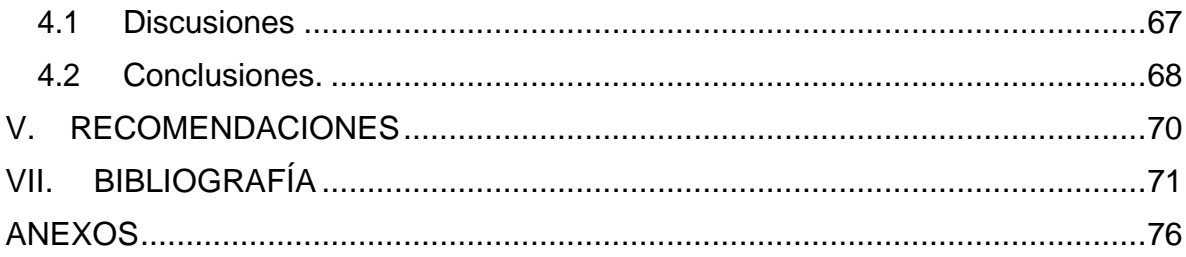

## **ÍNDICE DE TABLAS**

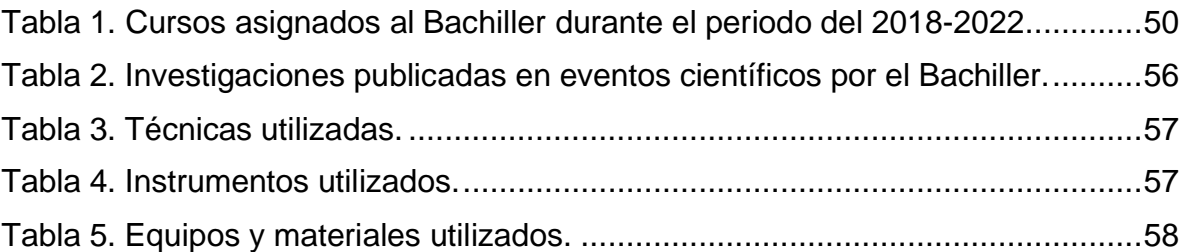

### **ÍNDICE DE FIGURAS**

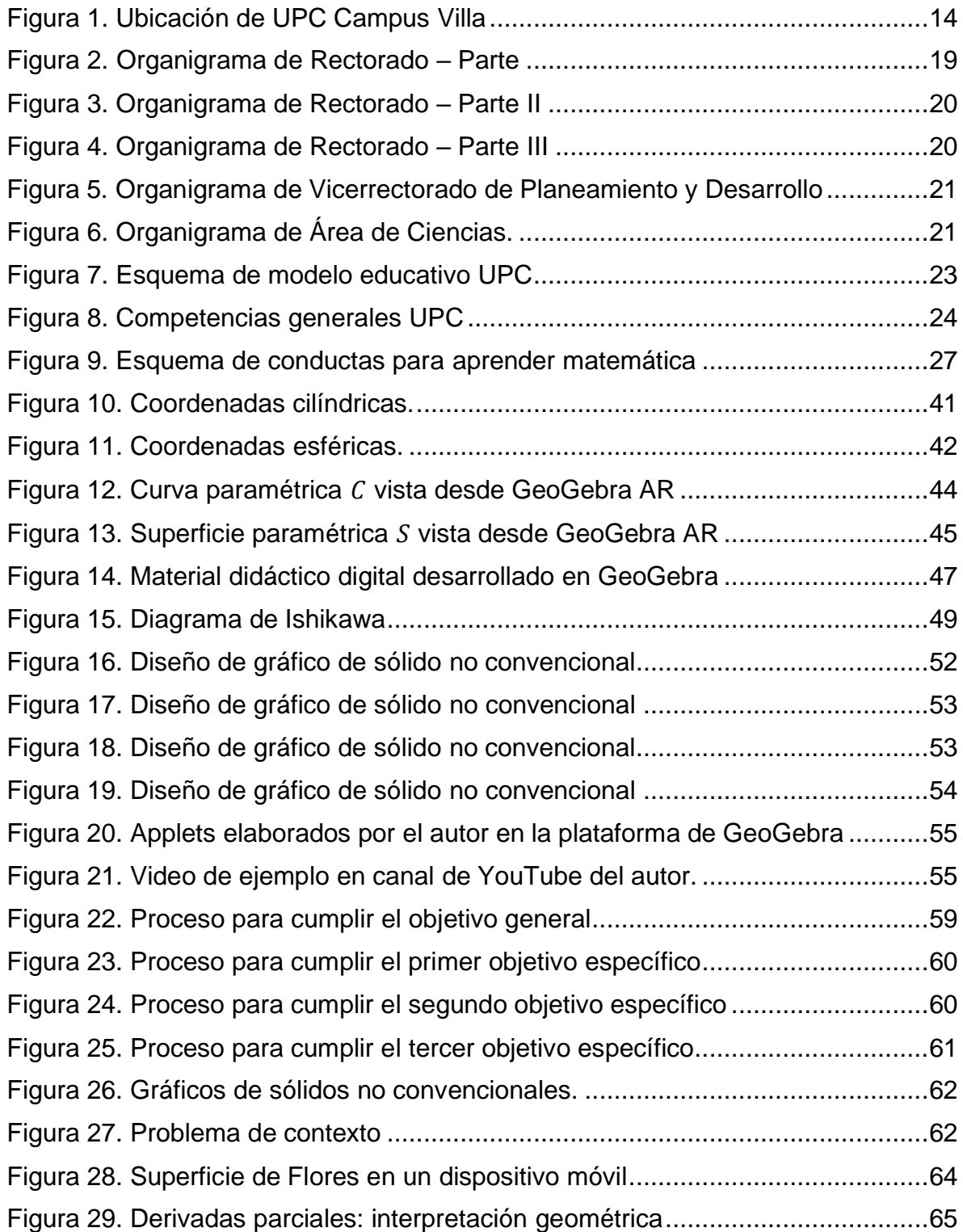

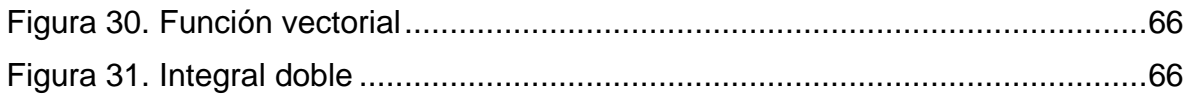

## **ÍNDICE DE ABREVIATURAS**

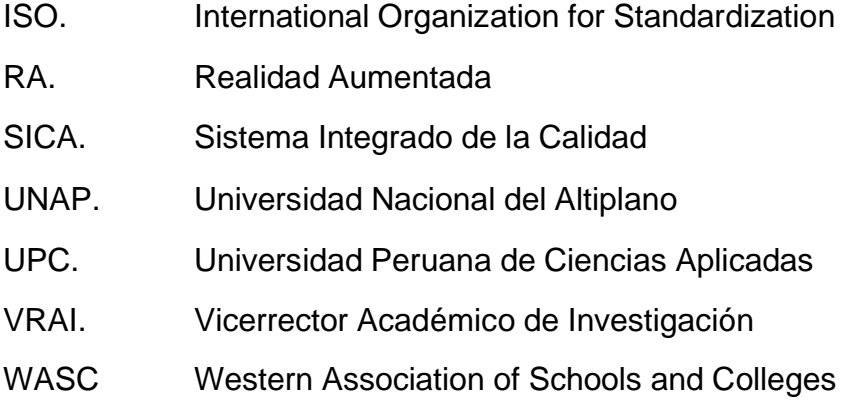

## **I. ASPECTOS GENERALES**

### <span id="page-14-2"></span><span id="page-14-1"></span><span id="page-14-0"></span>**1.1 Objetivos**

#### **1.1.1 Objetivo general**

Diseñar material didáctico digital para el curso de Cálculo II en la Universidad Peruana de Ciencias Aplicadas (UPC)

### <span id="page-14-3"></span>**1.1.2 Objetivos específicos**

- Diseñar superficies mediante GeoGebra usando las definiciones establecidas en el cálculo multivariable.
- Apoyar a los docentes con la elaboración y uso del material didáctico digital para una mejor comprensión del curso de cálculo multivariable por parte del estudiante.
- Diseñar recursos didácticos digitales adicionales en GeoGebra que faciliten la compresión de conceptos o teoremas del cálculo multivariable.

### <span id="page-14-5"></span><span id="page-14-4"></span>**1.2 Organización de la empresa o institución**

#### **1.2.1 Datos generales**

A continuación, se presenta los datos generales de la Universidad

Peruana de Ciencias Aplicadas (UPC)

- Razón social: Universidad Peruana de Ciencias Aplicadas S.A.C.
- RUC: 20211614545
- Dirección Fiscal: Av. Alonso de Molina 1611. Urb. Monterrico.
- Distrito: Surco
- Provincia: Lima
- Página web: <https://www.upc.edu.pe/>

Adicionalmente, la universidad tiene cuatro campus en la ciudad de Lima distribuidos de la siguiente manera: campus Monterrico en el distrito de Surco, campus San Isidro en el distrito de San Isidro, campus Villa en el distrito de Chorrillos y campus San Miguel en el distrito de San Miguel. El autor del presente informe desempeña sus actividades como docente en la sede de Villa cuya dirección es Av. Alameda San Marcos 11. Chorrillos 15067.

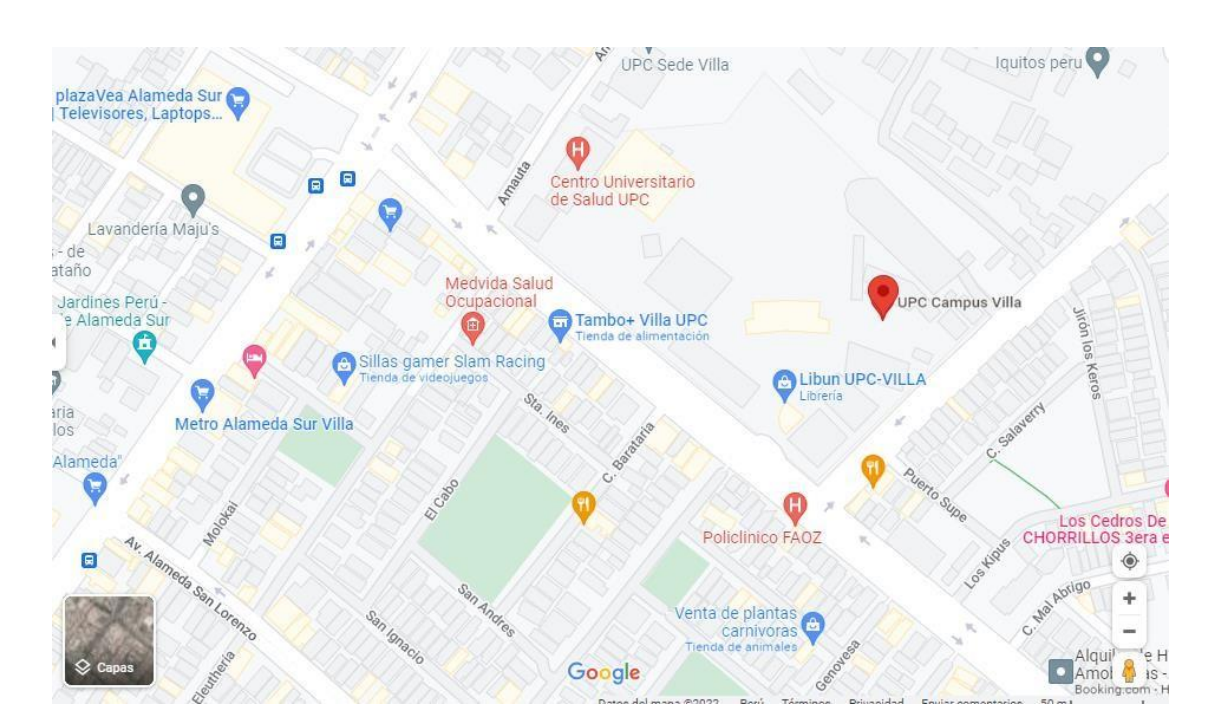

Figura 1. Ubicación de UPC Campus Villa. Fuente: Google Maps

De acuerdo a la información brindada en la página web de la institución

<https://www.upc.edu.pe/nosotros/> presentamos la siguiente información complementaria de la Universidad Peruana de Ciencias Aplicadas UPC.

#### <span id="page-16-0"></span>**1.2.2 Historia**

De acuerdo a la página oficial de UPC, la Universidad Peruana de Ciencias Aplicadas (UPC) nació en 1994 como una institución educativa basada en la creatividad y la innovación, orientada a formar a los futuros profesionales, quienes serán protagonistas de la transformación de nuestro país. Fue creada mediante la Ley 26276, de fecha 5 de enero de 1994, y desde setiembre de 2004 forma parte de Laureate International Universities, la red de universidades privadas más grande del mundo.

Hoy, es la primera universidad global del Perú, ocupando por ocho años consecutivos el 1° lugar en Internacionalidad (según al ranking de universidades de la revista América Economía (2014-2021)). Cuenta con 56 carreras de pregrado enmarcadas en las facultades de Administración en Hotelería y Turismo, Arquitectura, Artes Contemporáneas, Ciencias de la Salud, Ciencias Humanas, Comunicaciones, Derecho, Diseño, Economía, Educación, Ingeniería, Negocios y Psicología. Además, posee más de 30 programas de postgrado vigentes.

En 2016 se convirtió en la primera y única universidad peruana que ha

obtenido la acreditación institucional por parte de WASC Senior College and University Commission, la agencia internacional del gobierno de los Estados Unidos, que acredita a universidades como Stanford, UC Berkeley o Caltech, todas ellas reconocidas entre las mejores del mundo.

#### <span id="page-17-0"></span>**1.2.3 Presentación**

#### **Misión:**

Formar líderes íntegros e innovadores con visión global para que transformen el Perú.

#### **Visión:**

Ser líder en la educación superior por su excelencia académica y su capacidad de innovación.

#### **Valores:**

Como indica la página web de la Universidad Peruana de Ciencias Aplicadas (UPC). El propósito de la universidad está guiado por los siguientes valores.

- Liderazgo.
- Trabajo en equipo.
- Orientación al servicio.
- Excelencia.
- Innovación.

#### <span id="page-18-0"></span>**1.2.4 Política**

De acuerdo al portal transparencia de Universidad Peruana de Ciencias Aplicadas [\(www.upc.edu.pe/transparencia-upc/plan-estrategico/\)](http://www.upc.edu.pe/transparencia-upc/plan-estrategico/) la UPC cuenta con una Política de Calidad Académica que dirige y enfoca las acciones de la Universidad. La Política de Calidad Académica constituye la declaración del compromiso institucional de realizar sus actividades buscando alcanzar estándares internacionales de calidad académica en todos nuestros programas. Esta política se resume en 8 principios:

- 1. Formar profesionales competentes en el mercado laboral nacional e internacional con sólidos principios éticos, innovadores y agentes de cambio en la sociedad;
- 2. Producir, a través de la investigación, y transferir conocimiento útil a la sociedad para contribuir con su desarrollo y bienestar;
- 3. Desarrollar una comunidad académica de docentes, con sobresaliente perfil profesional y vocación por la vida universitaria; alumnos, responsables y comprometidos con su futuro y su rol en la sociedad; y socios estratégicos, inmersos en el tejido económico y social del país;
- 4. Desarrollar los programas académicos centrados en las

competencias generales y específicas que deben lograr nuestros estudiantes, alcanzando estándares internacionales de calidad y acreditándose a nivel nacional e internacional;

5. Conducir los objetivos de calidad académica apoyados por el Sistema Integrado de la Calidad Académica - SICA. Este compromiso incluye: (a) La adopción de la Norma ISO 9001 e ISO 21001 como la guía y estructura del sistema de calidad académica; (b) La definición de los objetivos de calidad académica institucionales

y su despliegue en todas las facultades, Escuela de Postgrado, carreras, áreas académicas y direcciones de apoyo;

(c) El establecimiento de un sistema de indicadores que midan continuamente los resultados;

(d) La adopción de buenas prácticas de gestión académica y metas de mejora continua;

(e) La consolidación y mejoramiento de la eficacia del SICA;

(f) El desarrollo y aplicación de recursos y estructuras organizacionales para asegurar la calidad y la sostenibilidad;

- 6. Capacitar e incentivar a las autoridades académicas, profesores y grupos de soporte académico para que desarrollen sus actividades siguiendo elevados estándares de calidad y guiados por el compromiso de servicio en un contexto proactivo, fomentando y valorando la innovación y los logros;
- 7. Dirigir nuestras tareas para cumplir con las expectativas y las

exigencias de los grupos de interés de la universidad, y con todas las obligaciones legales; y

8. Asegurar que nuestros procesos académicos logren los objetivos con efectividad optimizando el uso de recursos humanos y de infraestructura, y adoptando las tecnologías más convenientes para optimizar los procesos educativos y de apoyo.

#### <span id="page-20-0"></span>**1.2.5 Organización**

La Universidad Peruana de Ciencias Aplicadas es una organización estructura de acuerdo a la siguiente disposición que se establece en los siguientes organigramas.

#### **1.2.5.1 Organigrama de rectorado**

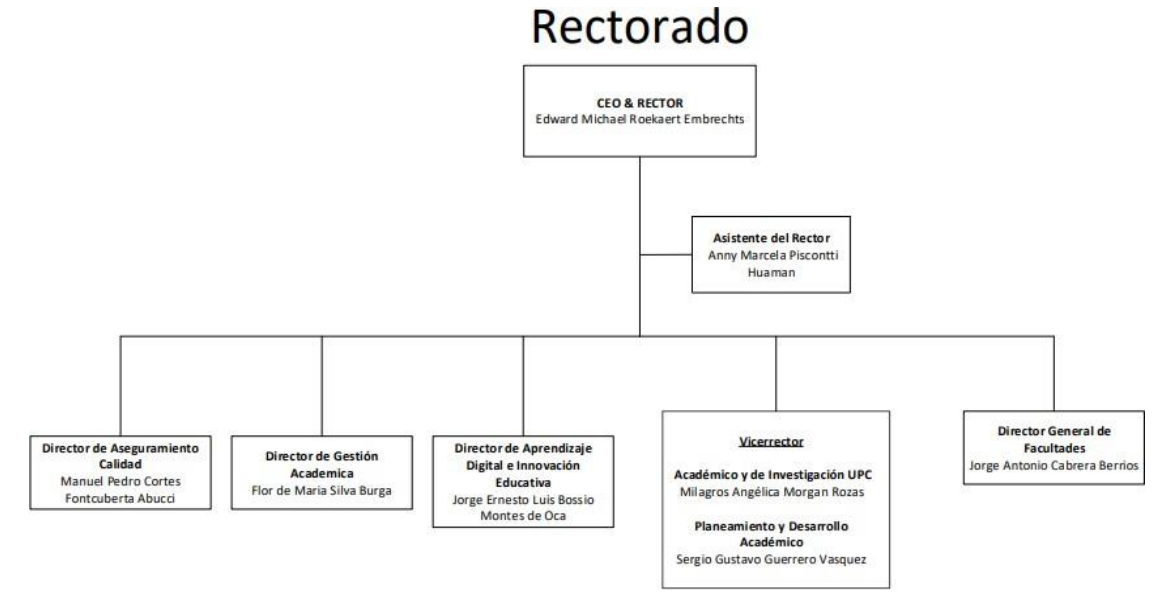

Figura 2. Organigrama de Rectorado – Parte I. Fuente: UPC

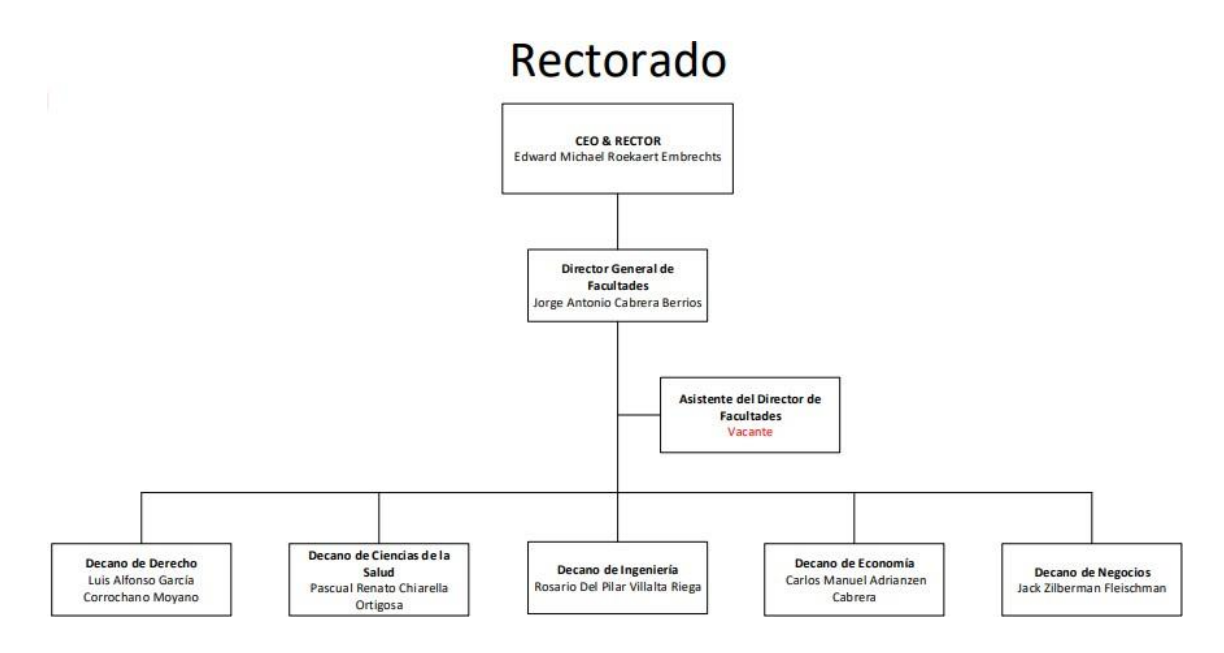

Figura 3. Organigrama de Rectorado – Parte II. Fuente: UPC

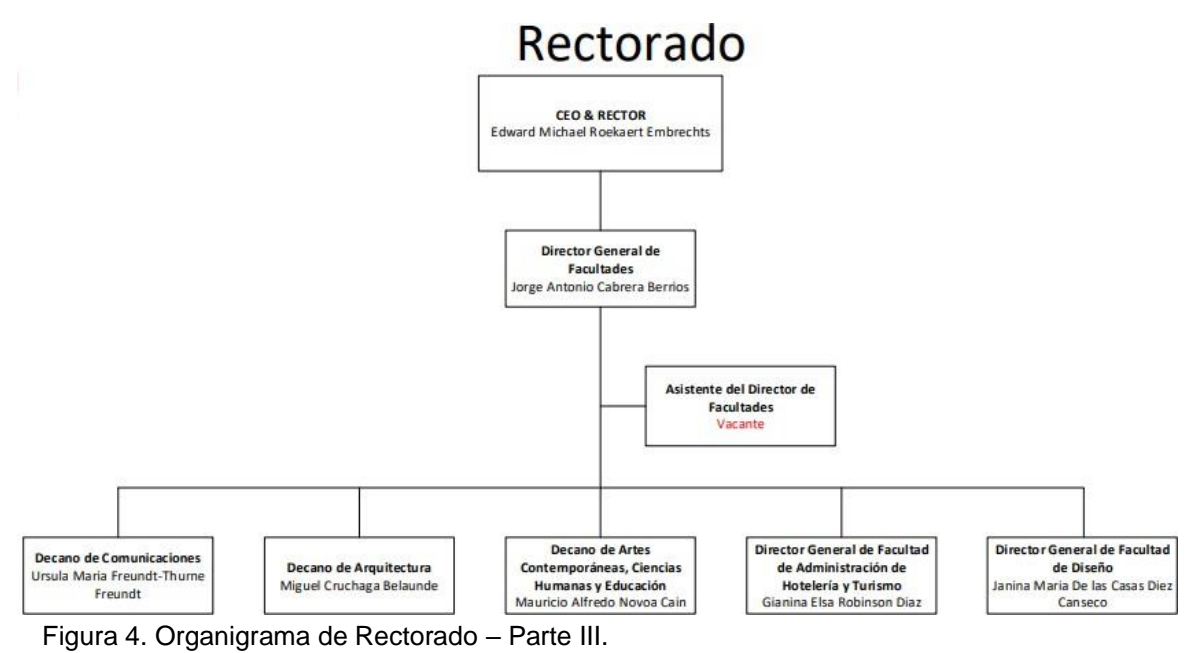

Fuente: UPC

### **1.2.5.2 Organigrama de vicerrectorado de planeamiento y**

#### **desarrollo**

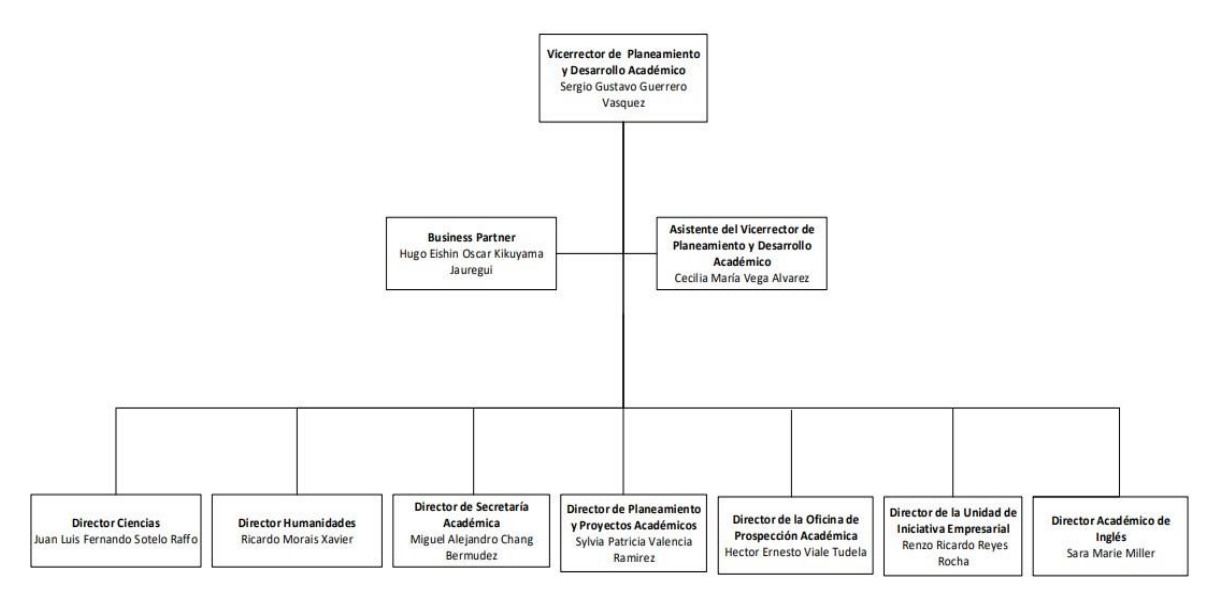

Figura 5. Organigrama de Vicerrectorado de Planeamiento y Desarrollo. Fuente: UPC

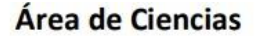

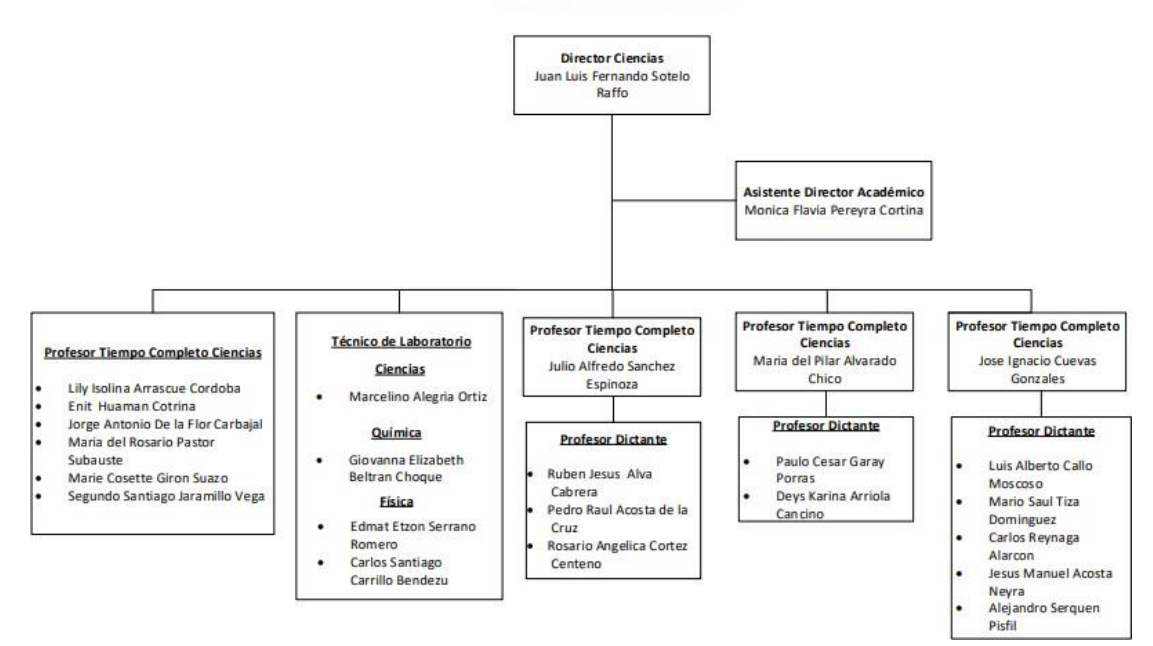

Figura 6. Organigrama de Área de Ciencias. Fuente: UPC

#### <span id="page-23-0"></span>**1.2.6 Modelo Educativo**

El modelo educativo de la UPC está basado en un conjunto de lineamientos que esquematizan la filosofía académica y orientan el proceso educativo hacia una dirección que va a conducir a sus egresados a desarrollarse en forma personal y profesional. El modelo educativo se basa en cinco principios pedagógicos que son la base de los procesos educativos: aprendizaje por competencias, aprendizaje centrado en el estudiante, aprendizaje autónomo y autorreflexivo, aprendizaje en diversidad con visión global y aprendizaje hacia la sostenibilidad (Ver Figura 1).

El perfil del graduado de la UPC está compuesto por competencias y competencias específicas que se desarrollan a lo largo del plan de estudios establecido y que a su vez va a permitir que el estudiante pueda alcanzar en forma progresiva el nivel definido por cada competencia.

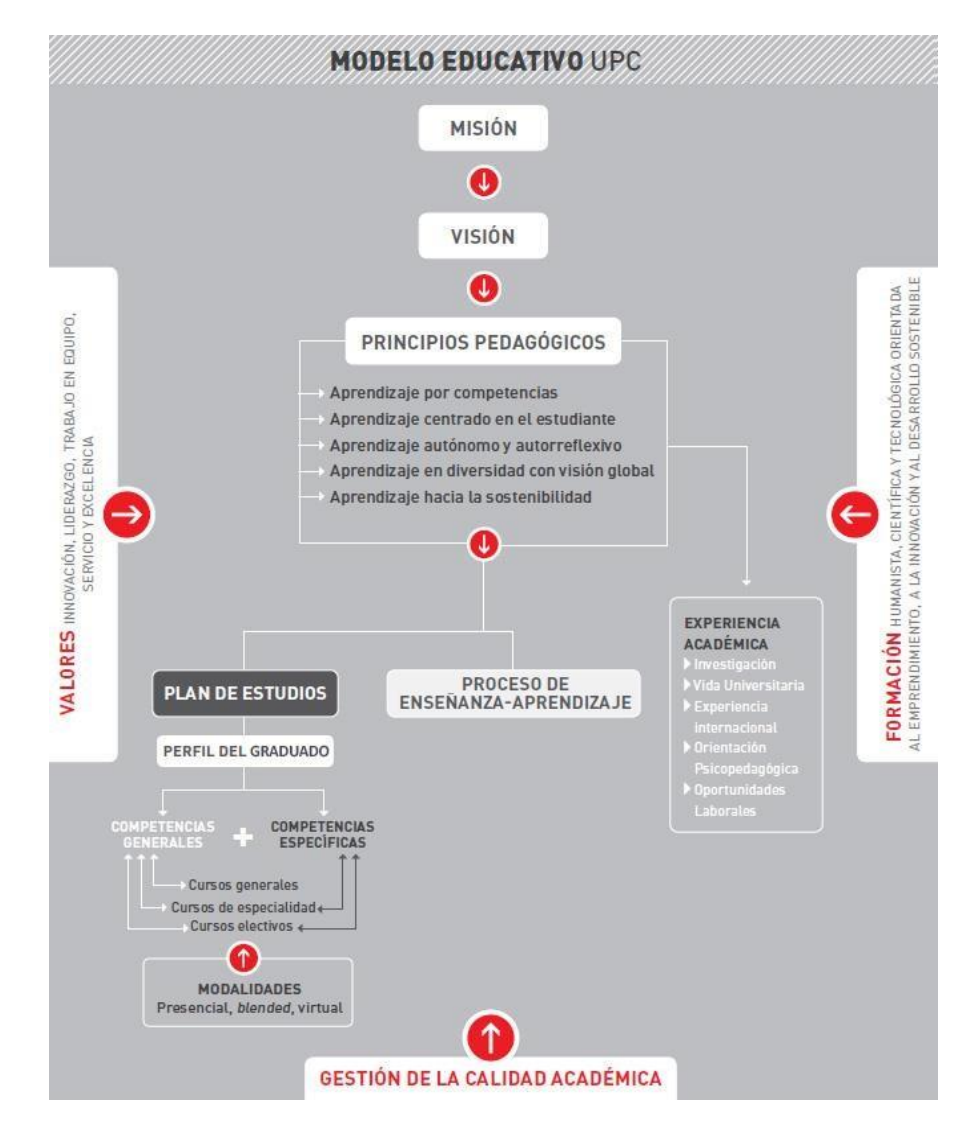

Figura 7. Esquema de modelo educativo UPC. Fuente: UPC

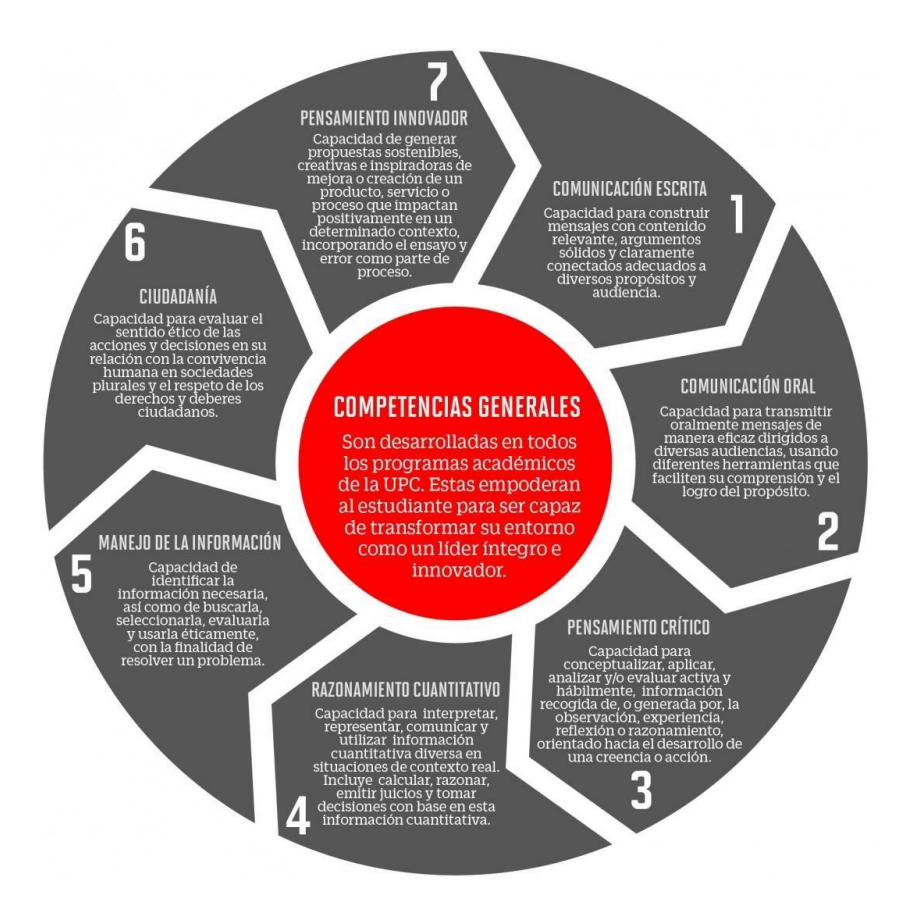

Figura 8. Competencias generales UPC. Fuente: UPC

#### <span id="page-25-0"></span>**1.2.7 Descripción del área donde se realizó la experiencia profesional**

El bachiller forma parte del equipo docente de Ciencias y se le asigno en el ciclo 2021-I los cursos de Cálculo II y de Ecuaciones Diferenciales y Álgebra Lineal en la sede Villa, adicionalmente dentro de sus responsabilidades como docente se le encargo realizar los gráficos de las evaluaciones continuas del curso de Cálculo II.

#### <span id="page-25-1"></span>**1.2.8 Responsabilidades del Bachiller**

De acuerdo a las normas del régimen del personal docente (SICA-REG-

16 UPC) inciso 4, el bachiller tiene las siguientes responsabilidades como docente completo de la UPC.

- a. Participar en la elaboración de los sílabos de las asignaturas a su cargo.
- b. Desarrollar sus clases (incluyendo las actividades del Aula Virtual) de acuerdo con los lineamientos aprobados por la Universidad y su respectiva Facultad, Área o Departamento.
- c. Participar en los talleres de capacitación coordinados por la Dirección de Calidad Educativa, Laureate o las propias Direcciones de Programa, Departamento u otra área de la Universidad, previa coordinación con el VRAI.
- d. Conocer las normas y procedimientos de la UPC para lograr un trabajo efectivo.
- e. Participar en las reuniones de coordinación por asignatura y por Carrera.
- f. Ejercer la labor de Coordinador de asignatura si es que le es encomendada.
- g. Participar en la preparación del material didáctico que le sea solicitado por el Coordinador de asignatura.
- h. Asistir puntualmente a las clases que le han sido programadas.
- i. Registrar la hora de inicio de su clase en la forma que indique la Secretaría Académica.
- j. Registrar en el Sistema de Información Académica la asistencia de

los alumnos a clase.

- k. Presentar al Coordinador de la asignatura los temas de examen en las fechas señaladas.
- l. Calificar las evaluaciones (prácticas, exámenes, tareas académicas, trabajos u otros) correspondientes a las secciones a su cargo, dentro de los plazos establecidos, proporcionando la retroalimentación necesaria a los alumnos.
- m. Ingresar las notas de las evaluaciones en el Sistema de Información Académica dentro de los plazos que la Secretaría Académica determine.
- n. Participar en la supervisión de los exámenes que le asigne la Secretaría Académica y cumplir con las indicaciones de seguridad definidas.
- o. Asistir a las reuniones a las que fuera convocado.
- p. Cumplir con cualquier otra labor inherente a su condición de docente universitario que le sea encomendada por el Vicerrectorado Académico y de Investigación, el Decano, el director de Carrera, Área o Departamento; o el Coordinador de la asignatura.
- q. Mantenerse actualizado en sus competencias profesionales y comunicar las capacitaciones realizadas a la Dirección del programa académico respectivo.

### <span id="page-28-0"></span>**II. FUNDAMENTACIÓN DE LA EXPERIENCIA PROFESIONAL**

#### <span id="page-28-2"></span><span id="page-28-1"></span>**2.1 Marco Teórico**

#### **2.1.1 Bases Teóricas**

#### **A. Material y recursos didácticos**

De acuerdo con Flores, P (2011) aprender matemática no solo es cuestión de memorizar conceptos o teoremas, sino en tener ideas, comprender y analizar conceptos para saber en qué circunstancias y situaciones problemáticas se debe de aplicar lo aprendido. Para Flores, P (2011) llegar a obtener esta capacidad el que aprende matemática debe de llegar a cumplir la siguiente cadena de conductas que se presenta en la figura.

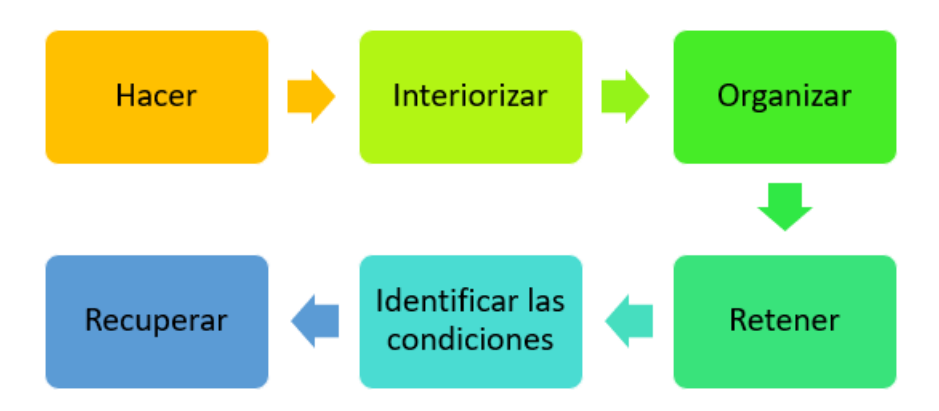

Figura 9. Esquema de conductas para aprender matemática. Fuente: Elaboración propia.

De acuerdo a lo planteado por el autor es muy importante el aprender **hacer**. Para ello es necesario iniciar por lo más elemental tal como repetir los pasos en el desarrollo de un simple ejercicio y en forma

progresiva enfrentarse a problemas más complejas y plasmar una estrategia para tratar de resolverlos, esto se puede resumir en el proverbio chino.

> "Si lo oigo, lo olvido. Si lo veo, lo recuerdo. Si lo hago, lo aprendo"

> > Proverbio Chino.

Bajo esta perspectiva varios educadores han creado y diseñado varias aplicaciones donde el estudiante interactúe con los objetos matemáticos y de esta manera pueden realizar el **hacer**, el primer eslabón de la cadena (ver figura 5). Dentro de estas aplicaciones matemáticas podemos considerar a CABRI, GeoGebra, etc. Estas aplicaciones que van a facilitar con la visualización y manipulación de los objetos matemáticos facilitan el hacer y va ser considerado como parte de los Materiales y Recursos para la enseñanza de la matemática.

De acuerdo Carretero, Coriat y Nieto (1955)

**Recurso:** se entiende por recurso a cualquier material, no diseñado específicamente para aprendizaje de un concepto o procedimiento determinado, que el docente decide incorporar en sus enseñanzas. Ejemplos: la calculadora, fotografía y diapositiva, la prensa, los programas y anuncios de la radio/tv, historia de las matemáticas.

**Materiales**: se distinguen de los recursos porque, inicialmente, se diseñan con fines educativos y de acuerdo a Gonzales Mari (2010) en Velasco, E. (2012) puede tener una multitud de finalidades, donde consideramos algunas de las más importantes que se indican a continuación:

- Estimula el aprendizaje.
- Motiva y genera interés.
- Modifica positivamente las actitudes hacia la matemática y su aprendizaje.
- Facilita el desarrollo del currículo.
- Fomenta el pensamiento matemático.
- Potencia una enseñanza activa, creativa y participativa.
- Estimula la confianza en el propio pensamiento

El mismo autor indica que los materiales didácticos se emplean en matemáticas con tres objetivos diferentes.

- Para favorecer la adquisición de rutinas. Existe un tipo de material didáctico que está diseñado para cumplir una función muy específica, principalmente de consolidación de conceptos o ejercitación de procedimientos.
- Para modelizar ideas y conceptos matemáticos. Si un estudiante no es capaz de resolver un problema de manera abstracta, para ello es necesario construir un modelo más

concreto para de esta manera se pueda despejar sus dudas.

• Para plantear y resolver problemas.

#### **B. GeoGebra**

De acuerdo a la investigación establecida por Arteaga, Medina y del Sol (2019) en su investigación titulada "El GeoGebra: una herramienta tecnológica para aprender Matemática en la Secundaria Básica haciendo matemática" indica que GeoGebra fue ideado por Markus Hohenwarter en el marco de su trabajo de tesis de Maestría, presentada en el año 2002 en la Universidad de Salzburgo, Austria. En un inicio se esperaba diseñar un programa que reuniera las virtudes de los programas de geometría dinámica, con las de sistema de cálculo simbólico. El creador de GeoGebra valoraba la importancia y trascendencia de todos estos recursos digitales y su aplicación en la enseñanza de la matemática, pero en su experiencia docente observo que, para el común de los docentes, los programas de cálculo simbólico resultaban difíciles de aprender, debido a la rigidez de su sintaxis, y que por esta razón los docentes evitaban su uso. Por otro lado, observaba que los docentes valoraban de mejor manera los programas de geometría dinámica, ya que su interfaz facilitaba su uso. Bajo esta situación problemática y antecedentes surgió la idea de crear GeoGebra. Desde su lanzamiento al público, GeoGebra rápidamente fue ganando popularidad en todo el mundo y como consecuencia un gran número de voluntarios se fue sumando al

proyecto desarrollando nuevas funcionalidades, materiales didácticos interactivos, traduciendo tanto el software como su documentación a decenas de idiomas, colaborando con nuevos usuarios a través del foro destinado para tal fin. En la actualidad, existe una comunidad de docentes, investigadores, desarrolladores de software, estudiantes y otras personas interesadas en la temática, que se nuclean en los distintos Institutos GeoGebra locales que articulan entre sí a través del Instituto GeoGebra Internacional.

#### **¿Qué es GeoGebra?**

De acuerdo a la información brindada en la página oficial de GeoGebra [\(https://www.geogebra.org/about?lang=es\)](https://www.geogebra.org/about?lang=es) se define como un software matemático dinámico para todos los niveles educativos que reúne geometría, álgebra, hojas de cálculo, gráficas, estadísticas y cálculo en un solo motor. Además, GeoGebra ofrece una plataforma en línea con más de 1 millón de recursos gratuitos para el aula creados por la comunidad multilingüe. Estos recursos se pueden compartir fácilmente a través de nuestra plataforma de colaboración GeoGebra Classroom donde se puede monitorear el progreso de los estudiantes en tiempo real.

GeoGebra es una comunidad de millones de usuarios ubicados en casi todos los países. Se ha convertido en el proveedor líder de software de matemáticas dinámicas, apoyando la educación en Ciencia, Tecnología, Ingeniería y Matemáticas (STEM) y las

innovaciones en la enseñanza y el aprendizaje en todo el mundo. El motor matemático de GeoGebra impulsa cientos de sitios web educativos en todo el mundo de diferentes maneras, desde demostraciones simples hasta sistemas completos de evaluación en línea.

En 2021, GeoGebra ha pasado a formar parte de la familia BYJU con cientos de millones de estudiantes en sus plataformas de aprendizaje. Las aplicaciones de GeoGebra, los recursos para el aula, GeoGebra Classroom y otras funciones seguirán estando disponibles para el público de forma gratuita. GeoGebra continúa operando como una unidad independiente dentro del grupo BYJU bajo el liderazgo de los fundadores y desarrolladores originales de GeoGebra

#### **Vistas**

La versión 5 de GeoGebra o comúnmente conocida como GeoGebra Clásico 5 ofrece las siguientes vistas que se vinculan en forma dinámica

• Vista gráfica 2D: En esta vista se pueden realizar construcciones geométricas utilizando puntos, rectas, segmentos, polígonos, cónicas, etc. También se pueden realizar operaciones tales como intersección entre objetos, traslaciones, rotaciones, etc. Además, se pueden graficar funciones, curvas expresadas en forma implícita, regiones planas definidas mediante desigualdades, etc.

• Vista algebraica: En esta vista se muestran las representaciones algebraicas y numéricas de los objetos representados en las otras vistas del programa.

• Vista gráfica 3D: En esta vista se pueden representar, además de los objetos mencionados para la vista gráfica 2D, planos, esferas, conos, poliedros, funciones de dos variables.

• Vista CAS (Cálculo Simbólico): Permite realizar cálculos en forma simbólica (derivadas, integrales, sistemas de ecuaciones, cálculo matricial, etc.).

• Vista de Probabilidades y Estadística: Esta vista contiene representaciones de diversas funciones de distribución de probabilidad y permite calcular la probabilidad de las mismas en un determinado intervalo. También ofrece una calculadora que permite realizar test estadísticos.

#### **C. Comandos de GeoGebra**

A continuación, presentamos la sintaxis de dos comandos de GeoGebra que van a permitir enlazar y visualizar las definiciones matemáticas presentadas con la vista gráfica 3D de GeoGebra y extenderlas a un entorno de realidad aumentada. Estos comandos de acuerdo a la Wiki de GeoGebra tienen la siguiente sintaxis.

#### **Comando Curva:**

 $Curva(*Expression*>, *Expression*>, *Expression*,$ 

 $\langle$  Parámetro >, $\langle$  Valor inicial >, $\langle$  Valor final >)

Da por resultado la curva paramétrica correspondiente determinada por las expresiones  $x$  (primera <Expresión>),  $y$  (segunda <Expresión>) y (tercera <Expresión>) definidas en función del parámetro, dentro del intervalo definido por [Valor inicial, Valor final].

#### **Comando Superficie:**

 $Superficie(*Expression* > *Expression* > *Expression* >*function* >*function* >*function* >*function* >*function* >*function* >*function* >*function* >*function* >*in function* >*in function in in in in in in in in in in in in in* <$  $\langle$  Parámetro 1 >, $\langle$  Valor inicial 1 >, $\langle$  Valor final 1  $>$ ,  $<$  Parámetro 2  $>$ ,  $<$  Valor inicial 2  $>$ ,

 $\langle$  Valor final 2  $\rangle$ )

Da por resultado la superficie cartesiana paramétrica 3D correspondiente a las expresiones  $x$  (primera <Expresión>),  $y$ (segunda <Expresión>) y (tercera <Expresión>) indicadas, utilizando los dos <Parámetros> en sus correspondientes intervalos [Valor inicial, Valor final].

#### <span id="page-35-0"></span>**2.1.2 Antecedentes**

#### **Antecedentes nacionales**

Rivas, M. (2020) en su tesis titulada *El GeoGebra en el Aprendizaje de la Integral Definida e Indefinida en Estudiantes de la Escuela Profesional de Ingeniería de Sistemas de la UNA Puno* indica que el propósito de esta investigación fue determinar el efecto del uso del software GeoGebra como recurso didáctico en el aprendizaje de la
integral definida e indefinida en estudiantes de la escuela profesional de Ingeniería de Sistemas de la UNA – Puno. Para tal fin el investigados ha empleado como metodología el tipo correlacional de enfoque cuantitativo y diseño cuasi experimental, con una muestra conformada por 58 estudiantes distribuidos en 2 grupos que denominado grupo de control y grupo experimental, con 28 estudiantes en el grupo control y 30 estudiantes en el grupo experimental a los que se aplicaron 2 pruebas una de entrada y otra de salida. Utilizando las sesiones de aprendizaje tradicionales en el grupo control el investigador obtuvo una media de calificaciones de 10.32 a 11.21, mientras que en el grupo experimental donde el investigador implemento sesiones de aprendizaje con GeoGebra como recurso didáctico, se ha podido apreciar un incremento en la media de 10.53 a 14.14 puntos. Los resultados según el investigador muestran que la aplicación del GeoGebra en el aprendizaje de la integral definida e indefinida en los estudiantes del grupo experimental, difieren significativamente respecto a los estudiantes del grupo control, ello se evidencia en la prueba t de Student con un 95 % de confiabilidad. El investigador concluye que la aplicación del GeoGebra como recurso didáctico mejora significativamente el aprendizaje de la integral definida e indefinida en los estudiantes de la escuela profesional de Ingeniería de Sistemas de la UNA Puno.

Vilca, R. (2019) en su tesis de maestría titulada *Aplicación del Software GeoGebra y su Influencia en el Aprendizaje de Áreas y Volúmenes de Sólidos de Revolución en el Cálculo Integral en los Estudiantes del Primer Año de la Facultad de Ingenierías de la Universidad Continental Arequipa – 2017* indica que su investigación tiene como objetivo determinar de qué manera la aplicación del software GeoGebra influye en el aprendizaje de áreas y volúmenes de sólidos de revolución en el Cálculo Integral en los estudiantes del primer año de la Facultad de Ingenierías de la Universidad Continental Arequipa - 2017. Para tal efecto el investigador ha utilizado un diseño de estudio cuasi experimental, lo que ha permitido la aplicación de dos pruebas: una pre- prueba y una post - prueba aplicada en dos grupos, uno llamado grupo de control y otro grupo experimental en los que el investigador ha analizado la evolución de los aprendizajes antes y después de la aplicación del software GeoGebra. La población estuvo conformada por dos grupos del área de Ingenierías de la Universidad Continental, el grupo de control estuvo conformada por 18 estudiantes de Ingeniería Industrial y el grupo experimental por 18 estudiantes de Ingeniería Civil a los que se les aplicó una prueba de desarrollo con contenidos referido a áreas y volúmenes utilizando el cálculo integral, la media en las calificaciones de los estudiantes del grupo experimental se incrementó de 10,39 a 14,33 utilizando el software GeoGebra, comparado con la media del grupo de control que fue de

10,67 a 12,89 utilizando la metodología tradicional. En la presente investigación se consideró un nivel de significancia del 5% y un nivel de confianza del 95%, se utilizó el software SPSS para el análisis inferencial, se realizó la prueba t de Student para muestras relacionadas además se realizó la prueba de normalidad Shapiro Wilk para determinar que los datos provienen de una distribución normal, los resultados obtenidos por la prueba t de Student mostraron un P-Valor = 0,000 cuyo valor es mucho menor al nivel de significancia  $\alpha$ = 0.05 para los datos, por lo cual el investigador concluye que la aplicación de dicho software sí tiene influencia significativa sobre los aprendizajes de los estudiantes. Como solución se propuso la realización de talleres de capacitación para los docentes del área de matemática y áreas afines en el uso del software GeoGebra como recurso didáctico, con el fin de mejorar el proceso enseñanza aprendizaje en las áreas de cálculo y matemáticas

#### **Antecedentes internacionales**

En la investigación de Allan, Parra y Martins (2019) titulada *Objetos para la enseñanza de derivadas direccionales: diseño, implementación y evaluación* indican que de acuerdo al crecimiento desmedido de materiales en Internet en las últimas décadas ha dificultado al usuario la ubicación y selección de recursos pedagógicos de calidad. Como propuesta para la organización de la información ha surgido la entidad

Objeto de Aprendizaje (OA), conformado por materiales de soporte digital y carácter educativo, diseñados con el propósito de ser reutilizados en distintos ámbitos educativos. Los investigadores señalan que en la enseñanza del Cálculo Diferencial se observan dificultades por parte de los estudiantes en la comprensión de funciones multivariables, dado que la visualización e interpretación geométrica de funciones de dos variables, a diferencia de lo que ocurre en una variable, deben trasladarse del plano al espacio. En este escenario, se diseñó, implementó y evaluó un OA para la enseñanza de derivadas direccionales, basado en los conceptos de visualización en el espacio e interactividad. El mismo fue desarrollado utilizando la metodología CrOA y el software de geometría dinámica GeoGebra. Se realizaron tests comparativos con otros softwares y los resultados mostraron que los gráficos y cálculos ejecutados por el OA fueron idénticos y la prueba de aceptación con encuestas a estudiantes específicos fue del 100%. Como conclusión los investigadores indican que la utilización del OA ayudaría a una mejor visualización y comprensión de las derivadas direccionales.

Para Ramírez Santamaría, B. (2020) en su investigación titulada *GeoGebra en 2D y 3D como recurso didáctico en un curso de integración múltiple: una experiencia de enseñanza-aprendizaje: GeoGebra in 2D and 3D as a learning resource in a multi-integration*

*course: a teaching-learning experience*, indica que su investigación tiene como finalidad exponer una experiencia de enseñanzaaprendizaje sobre el uso de GeoGebra, en dos y tres dimensiones, como un recurso didáctico para estudiar temas relacionados con integración múltiple. Para ello, se usó este software educativo en las clases y actividades de evaluación en un grupo del curso Principios de Análisis II, de la carrera de Bachillerato y Licenciatura de la Enseñanza de la Matemática, de la Sede Occidente de la Universidad de Costa Rica. El investigador a utilizado diferentes técnicas de recolección de información como exámenes parciales, cuestionarios y guías de observación. El investigador llega a la conclusión principal de que el uso de GeoGebra realmente promueve la motivación y la comprensión de los educandos en el estudio de temas sobre integración en varias variables.

#### **2.1.3 Marco Conceptual**

#### **A. Curva paramétrica**

Según Payá (2008), un conjunto  $\Gamma = \{ \gamma(t) / a \le t \le b \}$  en  $\mathbb{R}^3$  es una curva paramétrica, o simplemente una curva en ℝ<sup>3</sup> y que el camino  $\gamma$ recorre o parametriza Γ. Los puntos  $\gamma(a)$  y  $\gamma(b)$  son, respectivamente, el origen y el extremo del camino y. Cuando  $y(a) = y(b)$  se dice que y es un camino cerrado.

Si  $\gamma$ : [a, b]  $\rightarrow \mathbb{R}^3$  es un camino en el espacio, entonces se puede escribir de la forma siguiente:

$$
\gamma(t) = (x(t), y(t), z(t)) = x(t)\mathbf{i} + y(t)\mathbf{j} + z(t)\mathbf{k}, \qquad a \le t \le b \qquad (1)
$$

Donde x, y, z son funciones continuas de  $[a, b]$  en ℝ. Decimos entonces que la curva  $C$  establecida por el camino  $\gamma$  tiene ecuaciones paramétricas de la forma.

$$
x = x(t)
$$
  
\n
$$
C: \{y = y(t)
$$
  
\n
$$
z = z(t)
$$
\n(2)

#### **B. Superficie paramétrica**

Según Larson (2010) sean las funciones  $x, y \vee z$  de variables  $u \vee v$ , continuas en un dominio D del plano  $uv$ . Al conjunto de puntos  $(x, y, z)$ dado por:

$$
\mathbf{r}(u,v) = x(u,v)\mathbf{i} + y(u,v)\mathbf{j} + z(u,v)\mathbf{k}
$$
 (3)

Se le denomina superficie paramétrica. Además, las ecuaciones

$$
x = x(u, v)
$$
  
\n
$$
S: \{y = y(u, v) \mid z = z(u, v) \tag{4}
$$

Son las ecuaciones paramétricas de la superficie. Si S es una superficie paramétrica dada por la función vectorial  $r$ , entonces  $S$  es trazada por el vector posición  $r(u, v)$  a medida que el punto  $(u, v)$  se mueve por el dominio  $D$ .

#### **C. Conjunto convexo**

Según Canales, un conjunto  $\Omega$  es convexo si dados dos puntos cualesquiera  $x, y \in \Omega$ ,  $\lambda x + (1 - \lambda)y \in \Omega$ , para todo  $\lambda \in [0, 1]$ .

#### **D. Coordenadas cilíndricas**

Según Larson (2010), un punto  $P(x, y, z)$  en el espacio es representado por la terna ordenada  $(r, \theta, z)$ , donde  $(r, \theta)$  es una representación en coordenadas polares de la proyección del punto en el plano coordenado XY y z es la distancia dirigida de  $(r, \theta)$  al punto P, tal como se muestra en la figura.

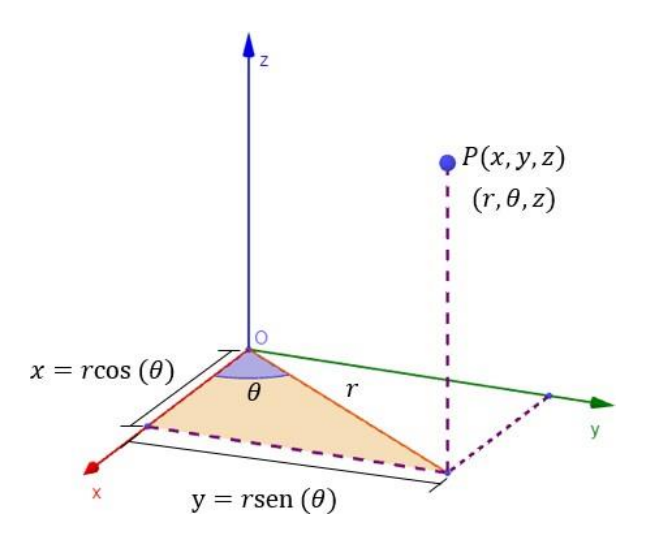

Figura 10. Coordenadas cilíndricas. Fuente: Elaboración propia.

Para la conversión de coordenadas, de rectangulares a cilíndricas y

viceversa y se utiliza la siguiente relación.

De coordenadas cilíndricas a rectangulares:

$$
\begin{aligned}\n x &= r \cos(\theta) \\
\{ y = r \sin(\theta), \quad 0 \le \theta \le 2\pi \,\sqrt{-\pi} \le \theta \le \pi \n \end{aligned}\n \tag{5}
$$
\n
$$
\begin{aligned}\n x &= r \cos(\theta) \\
z &= z\n \end{aligned}
$$

De coordenadas rectangulares a cilíndricas.

$$
r^{2} = x^{2} + y^{2}
$$
  

$$
\begin{cases} \tan(\theta) = \frac{y}{x}, & r \ge 0 \\ z = z & 0 \le \theta \le 2\pi \ \forall -\pi \le \theta \le \pi \end{cases}
$$
 (6)

### **E. Coordenadas esféricas**

Según Larson (2010), Las coordenadas esféricas  $(\rho, \theta, \emptyset)$  de un punto P en el espacio, donde  $\rho = |OP|$  es la distancia desde el origen al punto  $P$ ,  $\theta$  es el mismo ángulo utilizado en coordenadas cilíndricas  $(0 \le \theta \le 2\pi \ \sigma - \pi \le \theta \le \pi)$ , y Ø es el ángulo entre el eje z positivo y el segmento de recta  $OP$ . Observe que,  $\rho \geq 0$ ,  $0 \leq \emptyset \leq \pi$ .

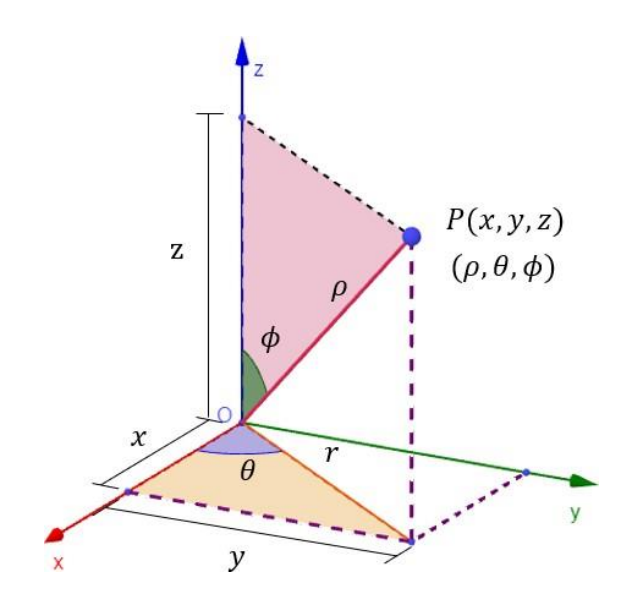

Figura 11. Coordenadas esféricas. Fuente: Elaboración propia.

Para la conversión de coordenadas, de rectangulares a cilíndricas y

viceversa y se utiliza la siguiente relación.

De coordenadas esféricas a rectangulares:

$$
x = \rho \operatorname{sen}(\phi) \cos(\theta)
$$
  
\n
$$
\{ y = \rho \operatorname{sen}(\phi) \operatorname{sen}(\theta)
$$
  
\n
$$
z = \rho \operatorname{cos}(\phi)
$$
 (7)

De coordenadas rectangulares a esféricas.

$$
\rho = \sqrt{x^2 + y^2 + z^2}
$$
  
\n
$$
\tan(\phi) = \frac{\sqrt{x^2 + y^2}}{z}
$$
  
\n
$$
\tan(\theta) = \frac{y}{x}
$$
 (8)

Como ejemplo vamos a esbozar la gráfica de la curva paramétrica

definida de la siguiente manera.

$$
x = (1 + \cos(t))\cos(t) + 1
$$
  
\nC: {  $y = (1 + \cos(t))\sin(t)$  ,  $t \in [0, 2\pi]$   
\n $z = 2 + \sin(t)$ 

De acuerdo a la sintaxis de GeoGebra tenemos:

$$
Curva((1+\cos(t))\cos(t)+1,(1+\cos(t))\sin(t),2+\sin(t),t,0,2\pi)
$$

El cual visualizamos en la figura.

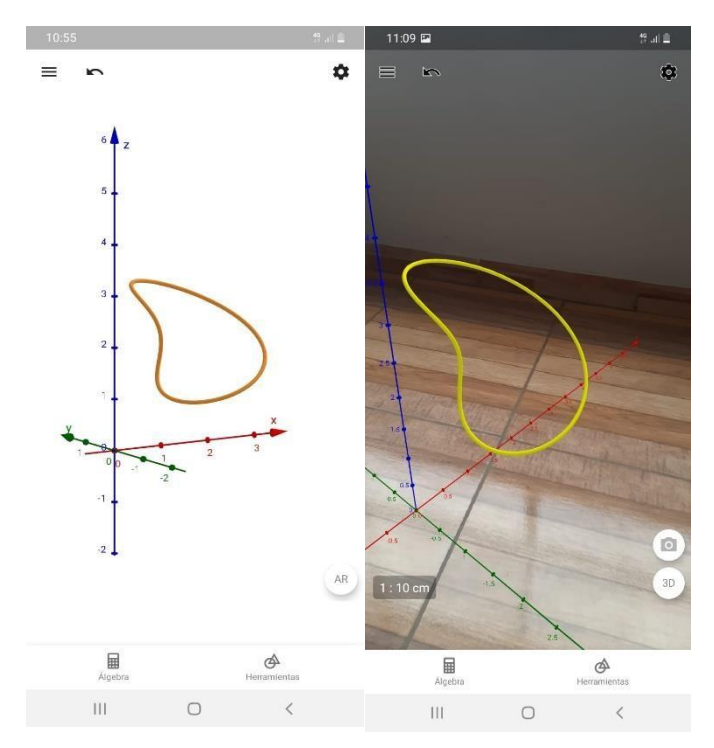

Figura 12. Curva paramétrica C vista desde GeoGebra AR. Fuente: Elaboración propia.

Como ejemplo vamos a esbozar la gráfica de la superficie paramétrica

definida de la siguiente manera.

$$
x = (1 + \cos(u)) \cos(v) \quad u \in [0, 2\pi]
$$
  

$$
S: \{y = (1 + \cos(u)) \sin(v), \quad v \in [0, 2\pi]
$$
  

$$
z = u
$$

De acuerdo a la sintaxis de GeoGebra tenemos:

 $Superficie((1 + cos(u))cos(v), (1 + cos(u))sen(v), u, u, 0, 2\pi, v, 0, 2\pi)$ 

El cual visualizamos en la figura.

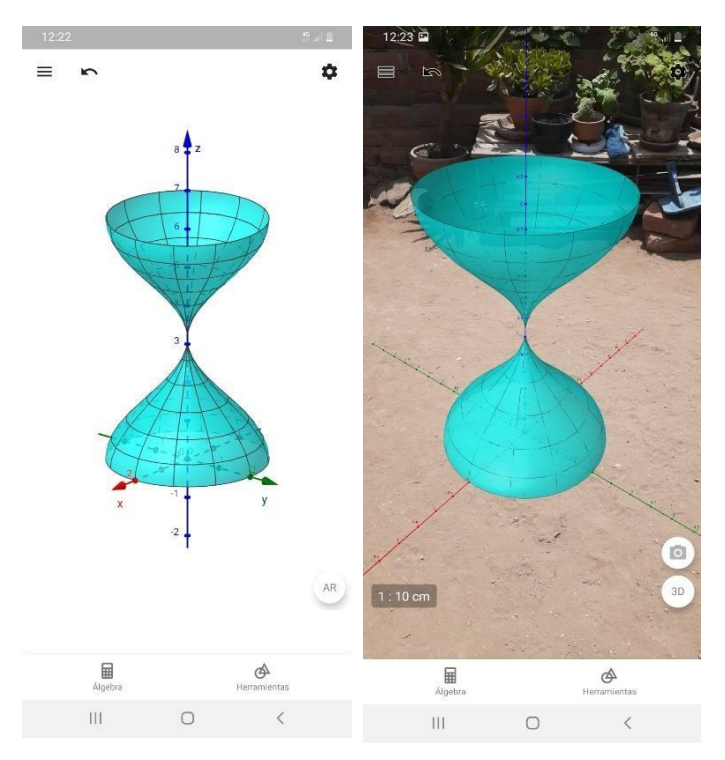

Figura 13. Superficie paramétrica S vista desde GeoGebra AR. Fuente: Elaboración propia.

Con las definiciones presentadas y los comandos de GeoGebra se pueden esbozar curvas, superficies y sólidos no convencionales que forman parte de la acotación de otras superficies. Estos objetos como se observa se pueden extender a un entorno de realidad aumentada.

## **2.1.4 Marco Legal**

- SICA-REG-00 Estatuto Universitario Reglamento General UPC.
- SICA-REG-27 Reglamento Interno de Trabajo.
- SICA-REG-05 Reglamento de Estudios de Pregrado.
- SICA-REG-15 Reglamento de Disciplina Docente.
- SICA-REG-16 Normas del Régimen del Personal Docente.

• GD-PYL-02 Lineamientos Generales para la Capacitación Docente 2022.

#### **2.2 Descripción de las actividades desarrolladas**

#### **2.2.1 Descripción de la realidad problemática**

Al desarrollar la estructura curricular del curso de cálculo multivariable nos enfrentamos a la gran dificultad de esbozar los gráficos de superficies y de sólidos que son acotados por un conjunto finito de superficies, al cual Flores y Moncada (2019) denominan sólidos no convencionales, que son objetos matemáticos que forman parte del espacio tridimensional; esta dificultad se acrecienta entre los estudiantes y docentes ya que se tiene que graficar estas superficies y sólidos desconocidos sobre una superficie plana tal es el caso de un cuaderno o de una pizarra, esto conlleva a que se tenga una buena perspectiva y abstracción para esbozar estos gráficos del espacio tridimensional sobre una superficie plana (Espejo y Flores 2022). Ante la dificultad planteada es de vital importancia representar estos objetos matemáticos mediante un software matemático y de fácil acceso a cualquier dispositivo móvil y que su vez permita una buena interacción a nivel usuario. GeoGebra permite plasmar en forma dinámica e interactiva la gráfica de elementos en el espacio tridimensional en su vista gráfica 3D y extenderlas a un entorno de

realidad aumentada mediante la aplicación RA de Calculator Suite GeoGebra (Flores y Espejo 2022), estos gráficos se presentan en la figura 14.

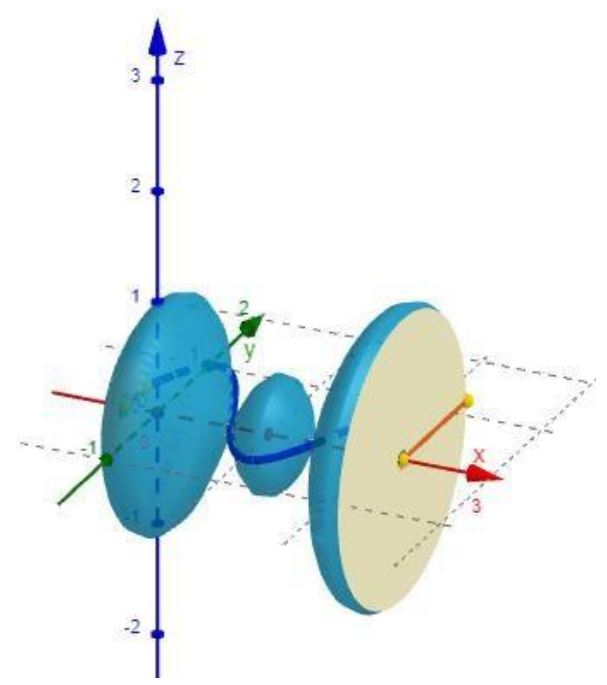

Figura 14. Material didáctico digital desarrollado en GeoGebra. Fuente: Elaboración propia.

En el curso de Cálculo II de la Facultad de Ingeniería de la Universidad Peruana de Ciencias Aplicadas no se encuentra exento de la situación problemática indicada anteriormente. Una de las grandes dificultades que se presentaba en el curso, es que muchos de los problemas que se utilizaban en las evaluaciones continuas, tenían los gráficos realizados en diferentes programas de graficación tales como Paint, Corel Draw, Cabri, etc. No se había establecido unos parámetros para la presentación de los gráficos y muchos de ellos no ayudaban al estudiante a tener una mejor perspectiva de la situación

que se le presentaba en el problema y no iba con los estándares de calidad. Es ante situación que se presenta en el año 2021 a los coordinadores la propuesta de diseñar nuevos problemas con gráficos diseñados en GeoGebra y de adicionalmente de rediseñar los gráficos de problemas ya establecidos en el banco de preguntas del aula virtual del curso.

#### **2.2.2 Diagrama de Ishikawa**

Según Rodríguez (2022) el diagrama de Ishikawa es una herramienta que identifica problemas de calidad y les da solución al representar de forma gráfica los factores que involucran la ejecución de un proceso. También es conocido como diagrama de causa-efecto. De acuerdo a lo mencionado presentamos el diagrama de Ishikawa de acuerdo a la problemática establecida

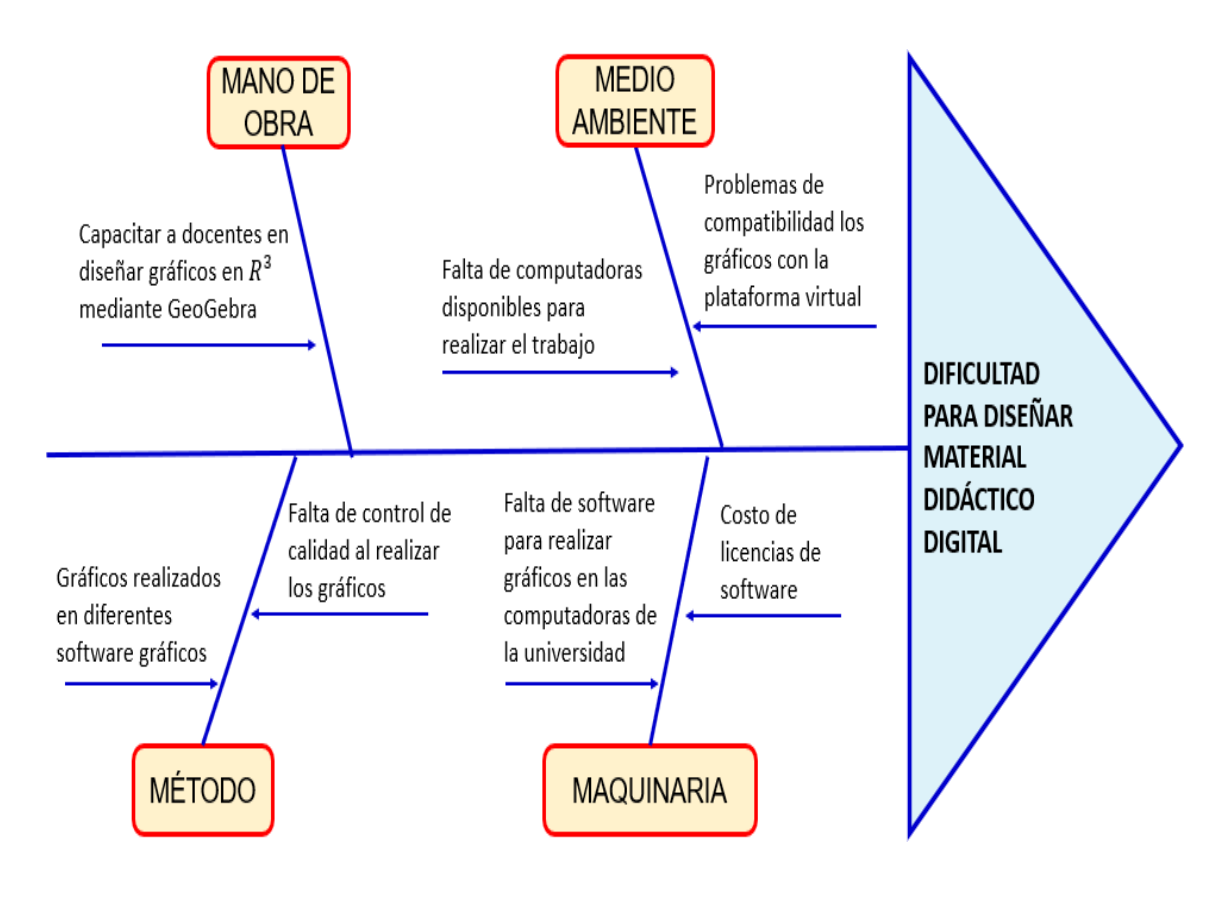

Figura 15. Diagrama de Ishikawa. Fuente: Elaborado por el autor.

#### **2.2.3 Descripción de actividades en base al puesto de trabajo**

De acuerdo a las responsabilidades establecidas por coordinación de matemática ingeniería se me asignaron los siguientes cursos que se detallan en la siguiente tabla.

Tabla 1. *Cursos asignados al Bachiller durante el periodo del 2018-2022*

| <b>PERIODO</b>                       | <b>ASIGNATURAS</b>                                                                                                    |
|--------------------------------------|----------------------------------------------------------------------------------------------------|
| 2018-1                               | Matemática Básica<br>Cálculo II                                                                                           |
| 2018-2<br>$\bullet$                  | Matemática Básica<br>Cálculo II                                                                                           |
| $\bullet$<br>2019-0                  | Ecuaciones Diferenciales y Álgebra Lineal<br>Cálculo II                                                                   |
| 2019-1<br>$\bullet$<br>$\bullet$     | Matemática Básica<br>Cálculo II<br>Ecuaciones Diferenciales y Álgebra Lineal                                              |
| 2019-2<br>$\bullet$<br>$\bullet$     | Matemática Básica<br>Cálculo IGA<br>Cálculo II<br>Ecuaciones Diferenciales y Álgebra Lineal                               |
| 2020-0<br>$\bullet$                  | Cálculo II                                                                                                    |
| 2020-1<br>$\bullet$                  | Matemática Básica<br>Cálculo II                                                                                           |
| $\bullet$<br>2020-2                  | Ecuaciones Diferenciales y Álgebra Lineal<br>Matemática Básica<br>Cálculo II<br>Ecuaciones Diferenciales y Álgebra Lineal |
| $\bullet$<br>2021-0<br>$\bullet$     | Cálculo II<br>Ecuaciones Diferenciales y Álgebra Lineal                                                                   |
| $2021 - 1$<br>$\bullet$<br>$\bullet$ | Cálculo II<br>Ecuaciones Diferenciales y Álgebra Lineal                                                                   |
| 2021-2<br>$\bullet$                  | Cálculo II<br>Ecuaciones Diferenciales y Álgebra Lineal                                                                   |
| 2022-0<br>$\bullet$                  | Cálculo II<br>Ecuaciones Diferenciales y Álgebra Lineal                                                                   |
| 2022-1                               | Matemática Básica<br>Cálculo I<br>Cálculo II                                                                              |
| 2022-2<br>$\bullet$                  | Matemática Básica<br>Cálculo I<br>Cálculo II                                                                              |

*Elaboración propia*

Dentro de las responsabilidades que se me indicaron como docente de los cursos indicados en la tabla 1, son la de desarrollar mis sesiones de aprendizaje de acuerdo al modelo educativo de UPC, desarrollo y asignación de notas a los estudiantes de acuerdo a los sílabos de los cursos y plan calendario respectivo y desarrollar materiales y recursos didácticos de acuerdo a las responsabilidades que asigne el coordinador de cada uno de los cursos.

# **III. APORTES REALIZADOS**

# **3.1 Descripción del proceso de diseño aportados a la empresa de acuerdo al campo profesional**

De acuerdo a las responsabilidades establecidas en el ciclo 2020-I al 2021- 2 como docente del curso de Cálculo II. El que suscribe se le asigno la responsabilidad de diseñar y construir los gráficos para las preguntas que se elaboraron para el banco de preguntas del curso mencionado y que a continuación se presenta parte de los gráficos diseñados que forman parte del banco de preguntas para evaluaciones continuas del curso Cálculo II.

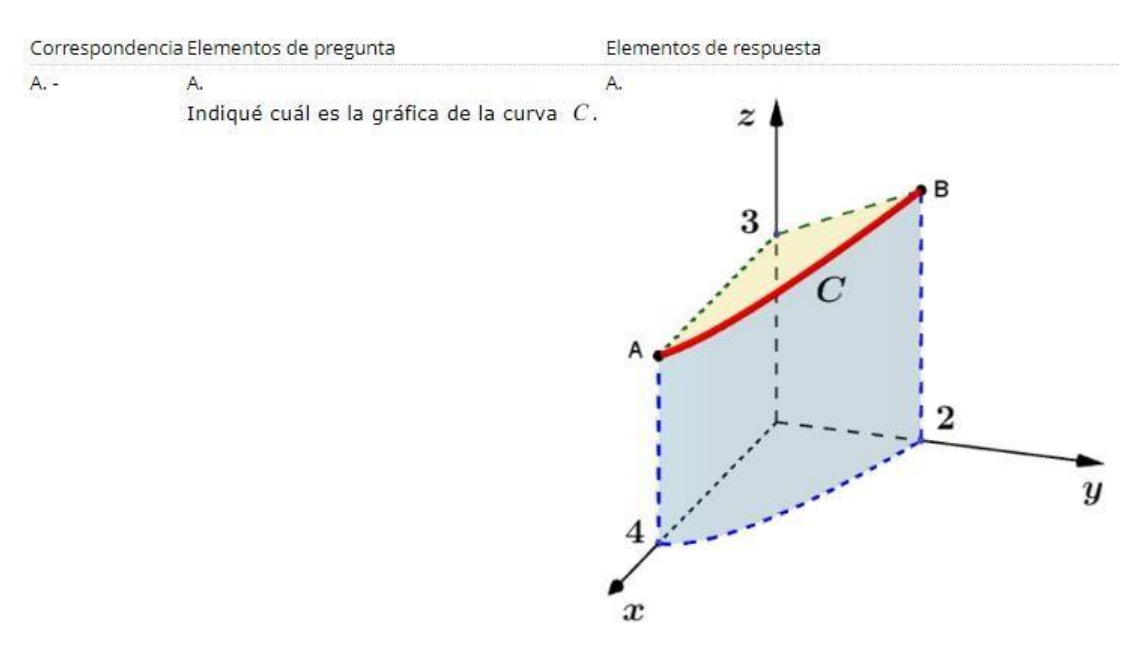

Figura 16. Diseño de gráfico de sólido no convencional. Fuente: Aula virtual UPC.

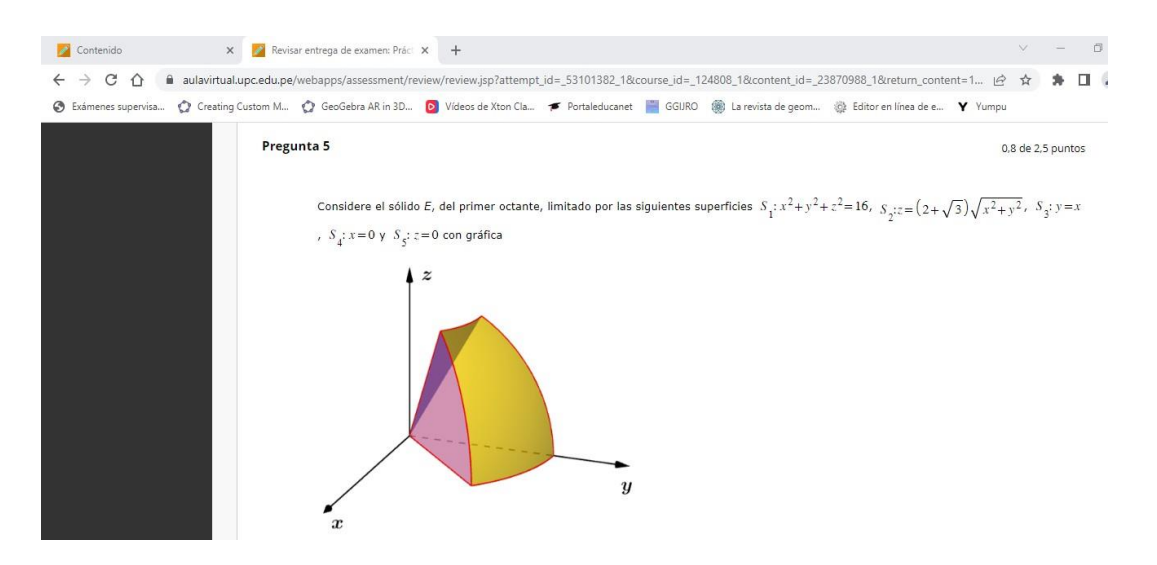

Figura 17. Diseño de gráfico de sólido no convencional. Fuente: Aula virtual UPC.

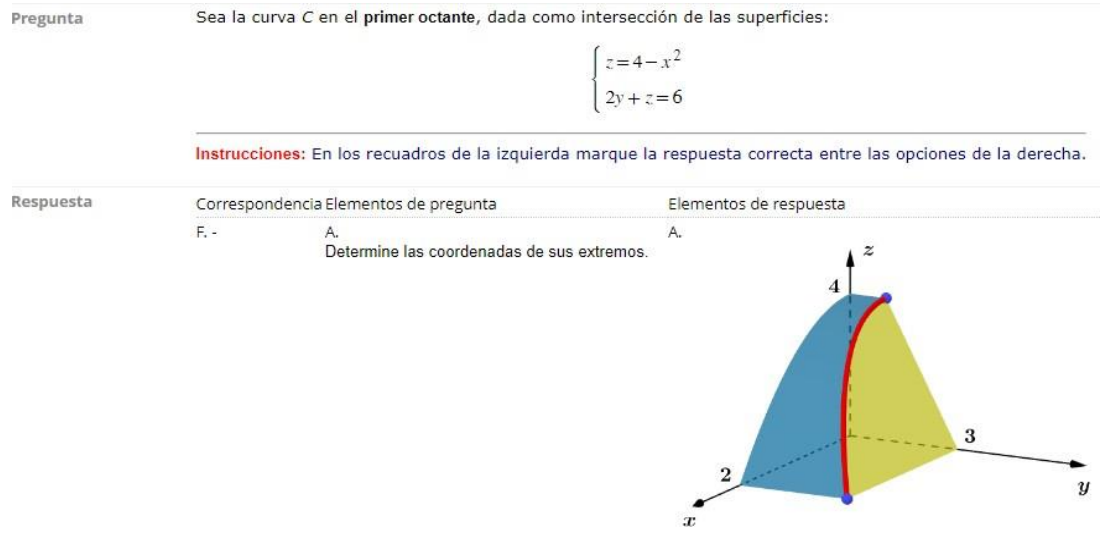

Figura 18. Diseño de gráfico de sólido no convencional. Fuente: Aula virtual UPC.

#### **PREGUNTA 4**

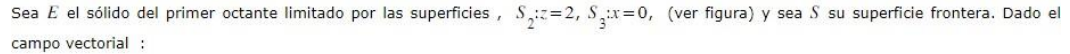

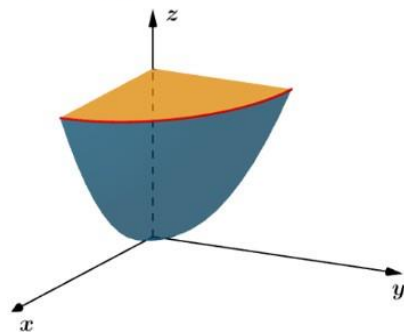

Figura 19. Diseño de gráfico de sólido no convencional. Fuente: Aula virtual UPC.

Todos los gráficos han sido diseñados usando las definiciones matemáticas y los comandos establecidos por GeoGebra y que se han indicado en el ítem del marco teórico.

También el que suscribe ha realizado material didáctico virtual como diseño del libro digital en la plataforma de GeoGebra. En esta plataforma se presenta el diseño de sólidos no convencionales descritas en coordenadas cartesianas, cilíndricas y esféricas. Estos applets de GeoGebra permiten al estudiante mejorar su inteligencia espacial, perspectiva y abstracción y de esta manera proyectar dichos sólidos sobre un plano coordenado, para luego establecer descripción una descripción ordenada. Estas aplicaciones se complementan con ejercicios adicionales desarrollados por el autor y que se presentan al estudiante mediante vídeos en el canal personal del autor en la plataforma YouTube.

Descripción de Regiones en Coordenadas Cartesianas

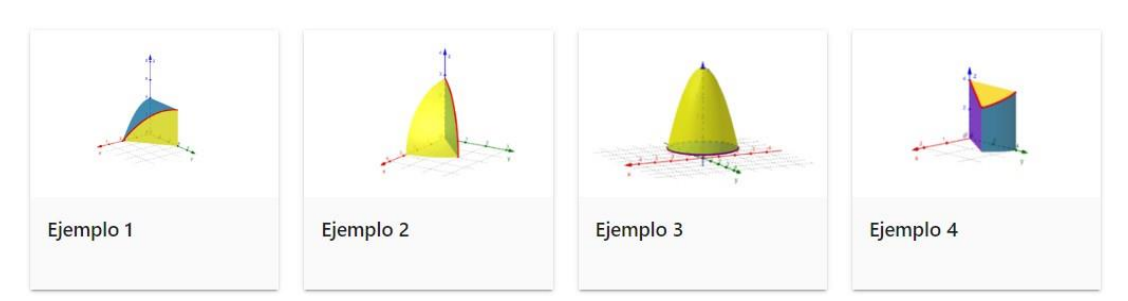

Figura 20. Applets elaborados por el autor en la plataforma de GeoGebra.

Fuente: [https://www.geogebra.org/m/smxhpsr6#material/uxfbamyu](https://www.geogebra.org/m/smxhpsr6%23material/uxfbamyu)

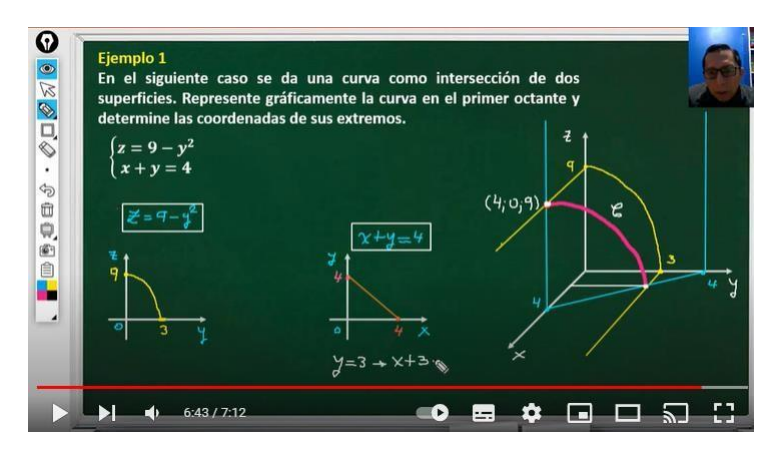

Figura 21. Video de ejemplo en canal de YouTube del autor. Fuente: <https://www.youtube.com/channel/UCFEZp74-I84Q6rPo30B60tg>

Adicionalmente, dentro de este trabajo se presentaron dificultades para esbozar superficies y sólidos no convencionales y en base a dichas dificultades el que suscribe ha presentado formas de parametrización que se basan en el uso de la definición de conjunto convexo y que permiten esbozar superficies que tienen un mayor grado de complejidad y de abstracción, lo mencionado trajo como consecuencia que autor presente cuatro investigaciones a eventos académicos internacionales como autor

principal y una investigación como coautor. Estas investigaciones han sido publicadas en revistas indexadas de reconocido prestigio y a continuación se presentan en la siguiente tabla.

Tabla 2. *Investigaciones publicadas en eventos científicos por el Bachiller*.

| AÑO  | <b>PUBLICACIÓN</b>                                                                                                    |
|------|----------------------------------------------------------------------------------------------------|
| 2019 | Superficies Acotadas y Sólidos no Convencionales en GeoGebra                                                                          |
|      | https://br-ie.org/pub/index.php/wcbie/article/view/8999/6548                                                                          |
|      | VIII Congresso Brasileiro de Informática na Educação (CBIE 2019)                                                                      |
| 2020 | Modelamiento de Superficies en Coordenadas Esféricas a través de<br>GeoGebra                                                          |
|      | https://revista.pgsskroton.com/index.php/jieem/article/view/7795                                                                      |
|      | Jornal Internacional de Estudos em Educação Matemática                                                                                |
| 2021 | <b>Convexity in the Design of Bounded Surfaces and Unconventional</b><br><b>Solids Using GeoGebra AR</b>                              |
|      | Capítulo de libro de Springer: Perspectives and Trends in Education and<br>Technology. Indexado en Scopus.                            |
|      | https://link.springer.com/chapter/10.1007%2F978-981-16-5063-5 28                                                                      |
| 2022 | Design of Surfaces in Cylindrical Coordinates Using GeoGebra AR<br>Capítulo de libro de Springer: ICGG 2022 - Proceedings of the 20th |
|      | International Conference on Geometry and Graphics. Indexado en Scopus.                                                                |
|      | https://link.springer.com/chapter/10.1007/978-3-031-13588-0 58                                                                        |
| 2022 | <b>Modeling Bounded Surfaces Using Cylindrical Coordinates Using</b>                                                                  |
|      | <b>GeoGebra AR</b>                                                                                                    |
|      | Capítulo de libro de Springer: ICGG 2022 - Proceedings of the 20th                                                                    |
|      | International Conference on Geometry and Graphics. Indexado en Scopus.                                                                |
|      | https://link.springer.com/chapter/10.1007/978-3-031-13588-0_76                                                                        |

*Elaboración propia*

#### **3.2 Técnicas e instrumentos para la recolección de la información**

#### • **Técnicas**

Las técnicas utilizadas para cumplir con el estándar de calidad y realizar los gráficos de superficies y sólidos no convencionales se presentan en la siguiente tabla.

Tabla 3. *Técnicas utilizadas.*

| <b>Técnica</b>           | <b>Descripción</b>                                                                                                 |
|--------------------------|----------------------------------------------------------------------------------------------------|
| Documental               | Revisión, identificación y análisis de investigaciones<br>concerniente al diseño de superficies en GeoGebra.       |
| Capacitaciones           | Ha servido para conocer los comandos y sintaxis de<br>GeoGebra que se refiere a la construcción de<br>superficies. |
| Observación Experimental | Se ha desarrollado realizando construcciones de<br>superficies definidas en forma implícitas.                      |

*Elaboración propia*

#### • **Instrumentos**

Los instrumentos utilizados para cumplir con el estándar de calidad y realizar los gráficos de superficies y sólidos no convencionales se presentan en la siguiente tabla.

Tabla 4. *Instrumentos utilizados.*

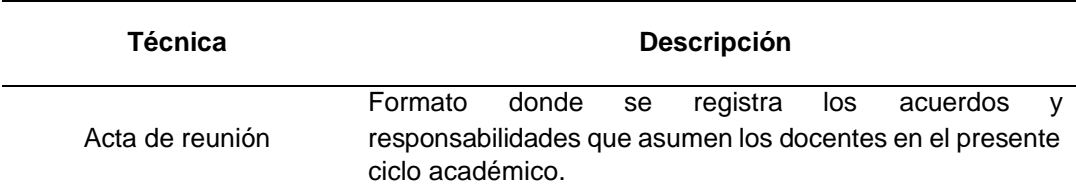

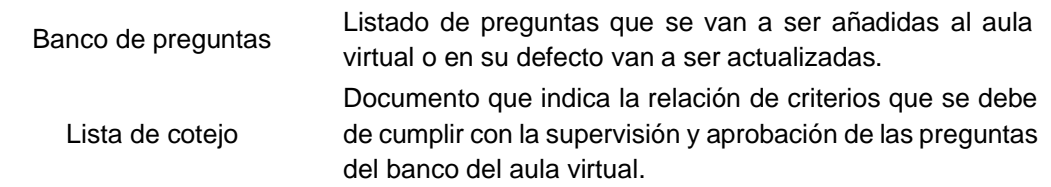

*Elaboración propia*

#### • **Equipos y materiales utilizados en el desarrollo de las actividades**

Los equipos y materiales utilizados para cumplir con el estándar de calidad y realizar los gráficos de superficies y sólidos no convencionales se presentan en la siguiente tabla.

Tabla 5. *Equipos y materiales utilizados*.

| <b>Equipos</b>    | <b>Materiales</b> |
|-------------------|-------------------|
| Laptop            | Hojas bond        |
| Tableta           | Lápices           |
| Dispositivo móvil |                   |

*Elaboración propia*

#### **3.3 Esquemas metodológicos de las actividades realizadas**

#### **Aspectos Metodológicos.**

• **Metodología para el objetivo general: Diseñar material didáctico digital para el curso de Cálculo II en la Universidad Peruana de Ciencias Aplicadas (UPC)**

La metodología para cumplir el objetivo general del proyecto se muestra

en la figura y se basa en las normas de UPC.

- SICA-REG-16 Normas del Régimen del Personal Docente.
- GD-PYL-02 Lineamientos Generales para la Capacitación Docente 2022.

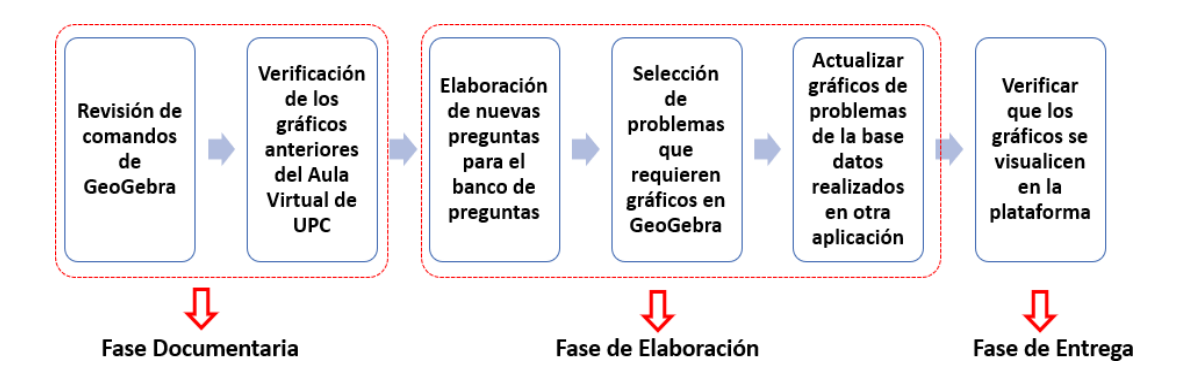

Figura 22. Proceso para cumplir el objetivo general. Fuente: Elaboración propia.

• **Metodología para el objetivo específico: Diseñar superficies mediante GeoGebra usando las definiciones establecidas en el cálculo multivariable.**

La metodología para cumplir el objetivo específico de Diseñar

superficies mediante GeoGebra usando las definiciones establecidas en

el cálculo multivariable se presenta en la figura.

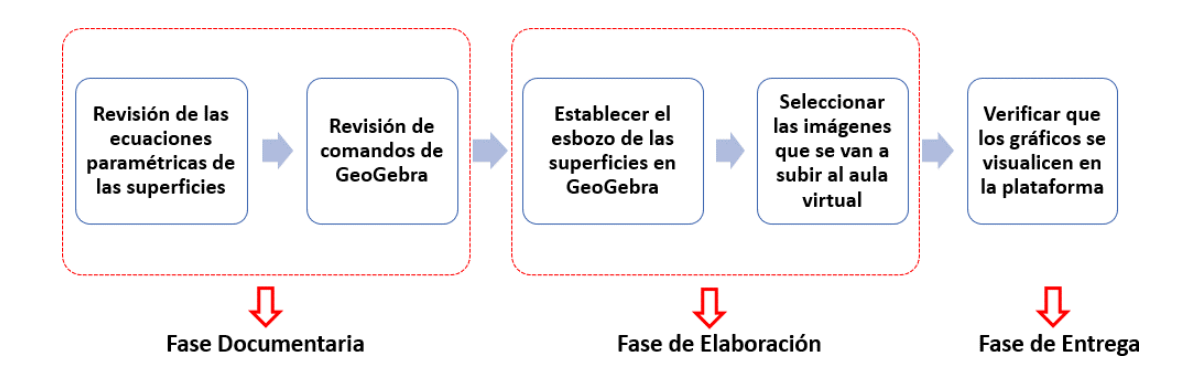

Figura 23. Proceso para cumplir el primer objetivo específico. Fuente: Elaboración propia.

• **Metodología para el objetivo específico: Apoyar a los docentes con la elaboración y uso del material didáctico digital para una mejor comprensión del curso de cálculo multivariable por parte del estudiante.**

La metodología para cumplir el objetivo específico de Apoyar a los docentes con la elaboración y uso del material didáctico digital para una mejor comprensión del curso de cálculo multivariable por parte del estudiante, se presenta en la siguiente figura.

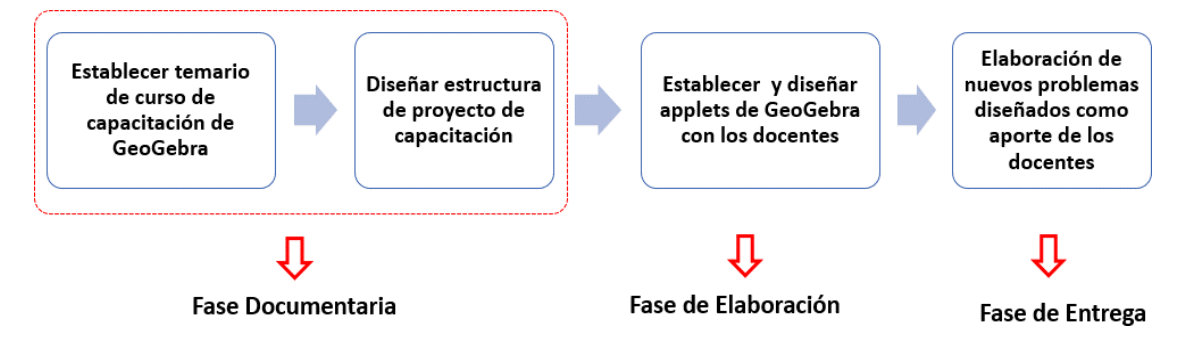

Figura 24. Proceso para cumplir el segundo objetivo específico. Fuente: Elaboración propia.

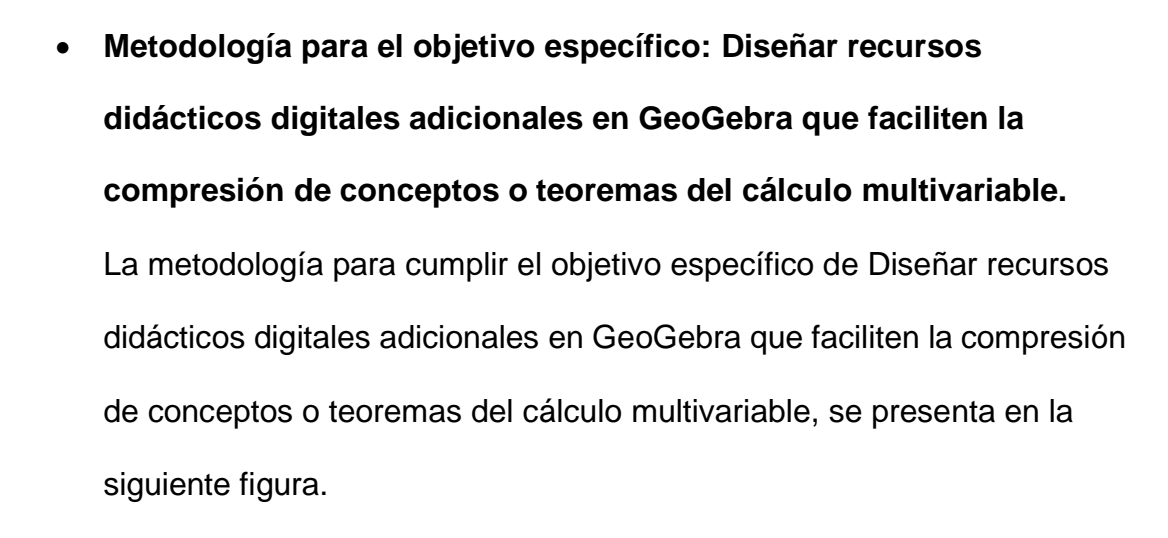

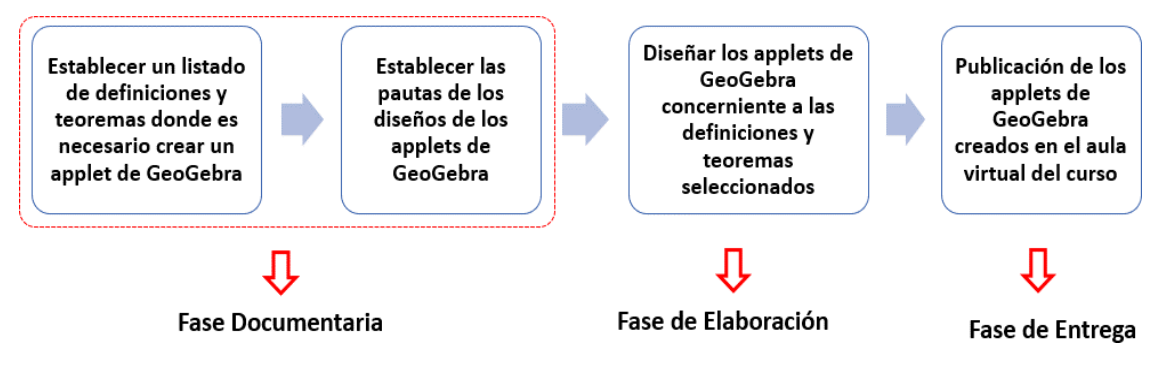

Figura 25. Proceso para cumplir el tercer objetivo específico. Fuente: Elaboración propia.

#### **3.4 Resultados**

#### **a. Resultado general**

De acuerdo al objetivo general de diseñar material didáctico digital para el curso de Cálculo II en la Universidad Peruana de Ciencias Aplicadas (UPC), se ha llegado a cumplir con introducir los gráficos de superficies y sólidos no convencionales a los ejercicios del banco de preguntas del aula virtual del curso de Cálculo II de la Facultad de Ingeniería de la UPC. A continuación, se muestran las figuras 26 y 27 que son parte de

las preguntas que se han agregado y rediseñado en el banco de preguntas del aula virtual del curso mencionado.

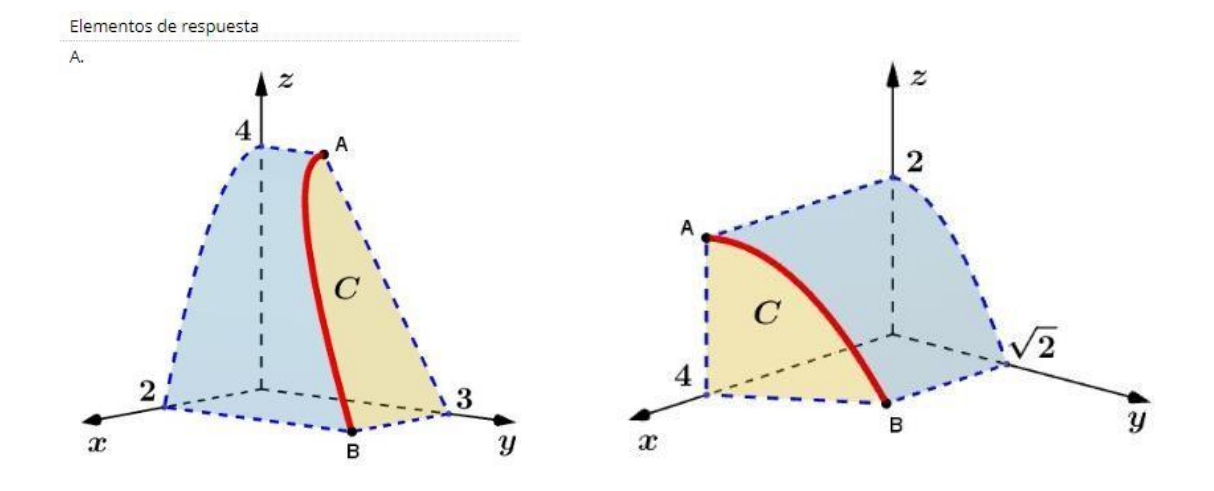

Figura 26. Gráficos de sólidos no convencionales. Fuente: Aula virtual UPC.

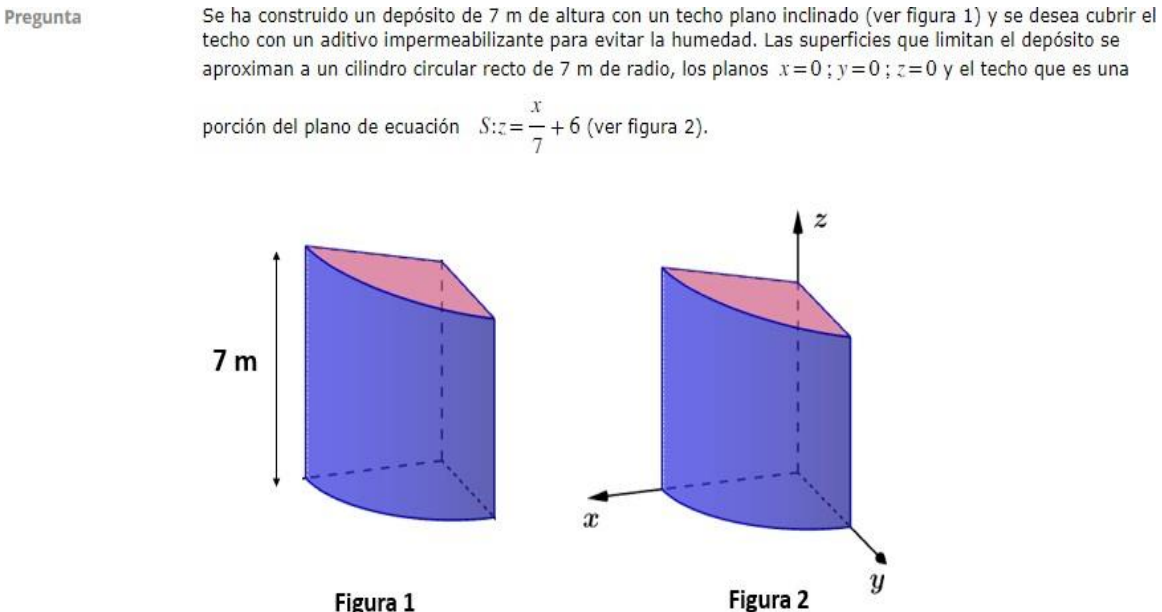

Figura 1

Figura 27. Problema de contexto. Fuente: Aula virtual UPC.

#### **b. Resultados específicos**

• Como resultado obtenido concerniente al primer objetivo específico de diseñar superficies mediante GeoGebra usando las definiciones establecidas en el cálculo multivariable, ha permitido que se diseñen nuevas superficies basadas en las definiciones establecidas en la parametrización de segmento de recta para la verificación si un conjunto es convexo, esta parametrización ha permitido establecer junto con los cilindros basados en curvas polares, a diseñar superficies basadas en parametrizaciones de coordenadas cilíndricas y que se ha reflejado y publicado en 5 trabajos de investigación mencionados en la tabla 2, en este trabajo se presenta el diseño y parametrización que ha descubierto el autor del presente informe y el cual se ha denominado como la superficie de Flores (ver figura 28).

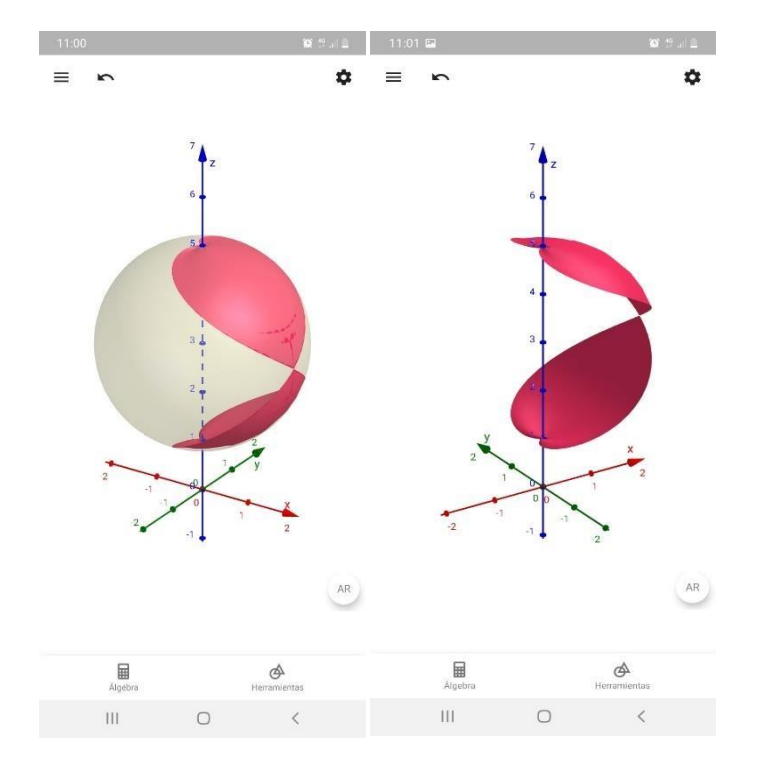

Figura 28. Superficie de Flores en un dispositivo móvil. Fuente: Elaboración propia.

• Como resultado obtenido concerniente al segundo objetivo específico de apoyar a los docentes con la elaboración y uso del material didáctico digital para una mejor comprensión del curso de cálculo multivariable por parte del estudiante, ha permitido que el autor realice diferentes capacitaciones a colegas que han formado parte del equipo encargado del diseño de los gráficos del banco de preguntas del aula virtual del curso mencionado. Así mismo, el autor ha realizado diferentes minicursos relacionados a la construcción de superficies y de otros applets concernientes al cálculo multivariable en eventos tales como IV Congreso Latinoamericano de Matemática

– COLAMAT 2021 [\(http://colamat.unjbg.edu.pe/libro-de-resumenes/\)](http://colamat.unjbg.edu.pe/libro-de-resumenes/), International Summer School in Applied Mathematics "Oscar Valverde Ayala" (2022) y ICGG 2022 The 20th International Conference on Geometry and Graphics [\(http://icgg2022.pcc.usp.br/program.html\)](http://icgg2022.pcc.usp.br/program.html)

• Como resultado obtenido concerniente al tercer objetivo específico de diseñar recursos didácticos digitales adicionales en GeoGebra que faciliten la compresión de conceptos o teoremas del cálculo multivariable, ha permitido al autor crear y diseñar diferentes applets en GeoGebra que se presentan en las figuras y que son utilizados en las sesiones de clase referentes a los temas que se programan en el silabo del curso de Cálculo II.

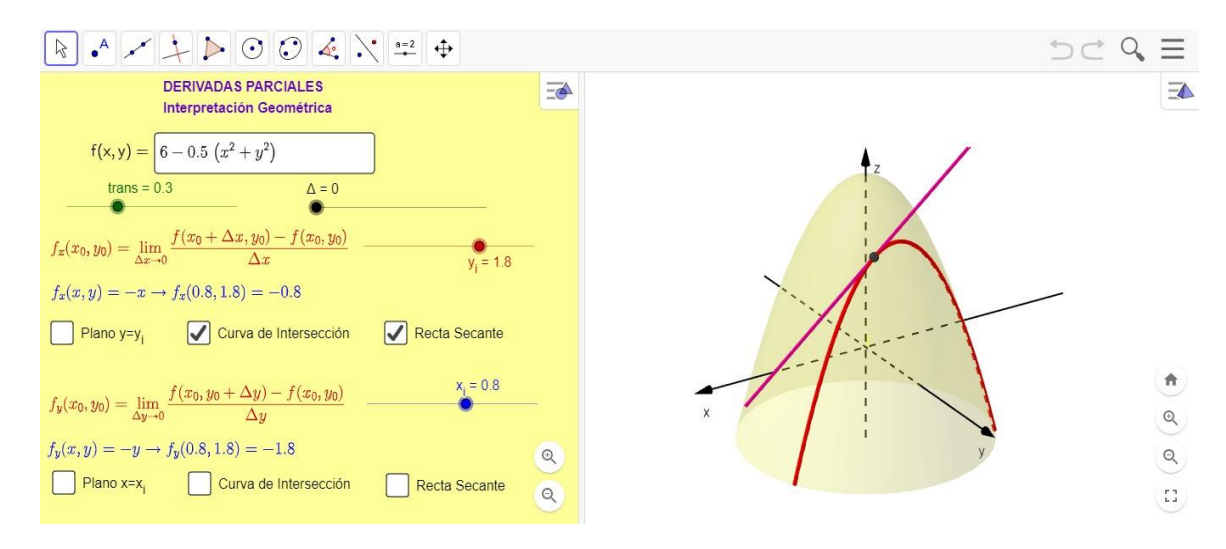

Figura 29. Derivadas parciales: interpretación geométrica. Fuente: <https://www.geogebra.org/m/taeaznam>

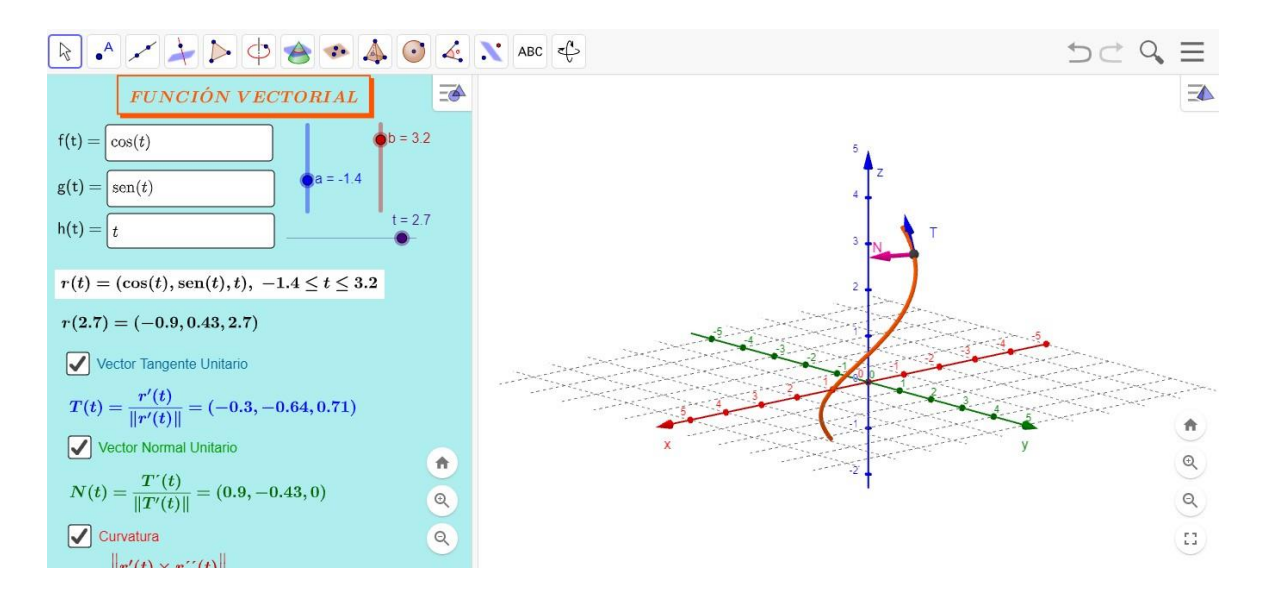

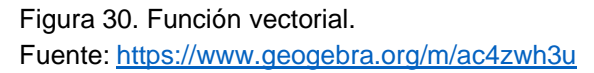

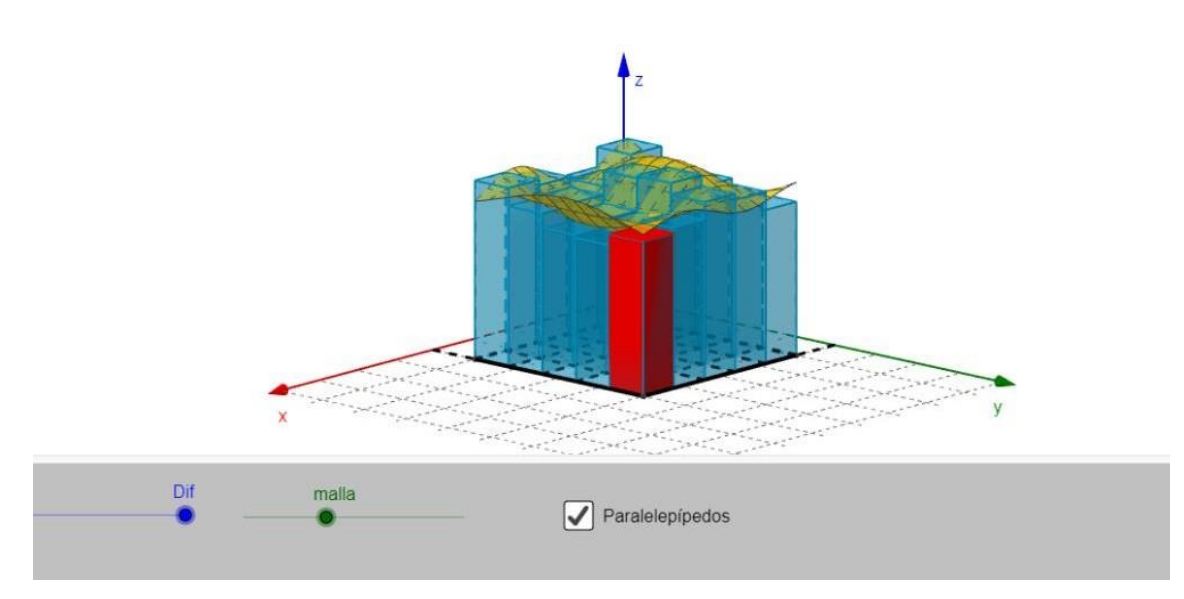

Figura 31. Integral doble. Fuente: <https://www.geogebra.org/m/vegyqe6h>

### **IV. DISCUSIONES Y CONCLUSIONES**

#### **4.1 Discusiones**

- De acuerdo a la situación problemática que se ha planteado al inicio del presente informe y observando los gráficos que se utilizaban en el banco de preguntas del curso de Cálculo II de la Facultad de Ingeniería de UPC antes de las modificaciones establecidas para el año académico 2021, podemos indicar que se ha cumplido con el propósito establecido en el objetivo general de diseñar material didáctico digital para el curso de Cálculo II en la Universidad Peruana de Ciencias Aplicadas (UPC) lo cual ha permitido mejorar y reutilizar problemas diseñados para el banco de preguntas del curso de Cálculo II y que estas a su vez han sido y van seguir formando parte de las preguntas de las evaluaciones continúas establecidas en el plan calendario del curso de Cálculo II.
- Con respecto al primer objetivo específico de diseñar superficies mediante GeoGebra usando las definiciones establecidas en el cálculo multivariable y de acuerdo a los antecedentes preestablecidos en los trabajos indicados por otros investigadores podemos indicar que hemos relacionado la definición de curva y superficie paramétrica con la sintaxis de GeoGebra y de esta manera se ha podido diseñar y visualizar las superficies en forma dinámica e interactiva y que a su vez se han utilizado en las sesiones de clase del curso de Cálculo II.

- Con respecto al segundo objetivo específico de apoyar a los docentes con la elaboración y uso del material didáctico digital para una mejor comprensión del curso de cálculo multivariable por parte del estudiante y en base a experiencias anteriores sobre trabajo colaborativo, ha permitido que se forme un equipo docente que ha presentado nuevas propuestas de diseños de superficies y sólidos no convencionales, que han formado parte de las evaluaciones continuas. Esto a su vez ha permitido presentar propuestas académicas de minicursos en GeoGebra a eventos académicos.
- En cuanto al tercer objetivo específico de diseñar recursos didácticos digitales adicionales en GeoGebra que faciliten la compresión de conceptos o teoremas del cálculo multivariable, ha sido necesario establecer una estructura en el diseño de los applets y de realizar una búsqueda sistemática sobre investigaciones ya publicadas y de acuerdo a esto se han diseñado nuevas propuestas de acuerdo a los requerimientos establecidos por el curso.

#### **4.2 Conclusiones.**

• El uso de aplicaciones que involucran la geometría dinámica permite al estudiante mejorar su capacidad de abstracción, perspectiva, representación y análisis de los objetos matemáticos, esta a su vez conlleva a tener una mayor comprensión de los conceptos matemáticos

para luego representarlos en un entorno virtual. GeoGebra es un software matemático dinámico libre en donde es posible relacionar en forma dinámica e interactiva el concepto de curva y superficie paramétrica mediante sus comandos establecidos para luego visualizarlos en su vista gráfica en 3D y extenderlos a un entorno de realidad aumentada mediante la aplicación AR.

- El diseño y construcción de las superficies y sólidos no convencionales dependen de la parametrización establecida por el usuario y es en este punto crucial donde se relacionan los conceptos matemáticos establecidos en el presente informe y la imaginación que van a permitir a diseñar nuevas superficies o sólidos no convencionales.
- Ha sido muy interesante el proceso de trabajo colaborativo y de planificación al estructurar los cursos de capacitación en GeoGebra y que han permitido que se diseñe nuevos applets que van a formar parte del banco de preguntas.
- Es necesario establecer una estructura y de criterios para diseñar applets basados en GeoGebra que permitan al docente realizar en forma dinámica e interactiva presentar las definiciones y teoremas sobre el cálculo diferencial e integral, esto va a permitir que los estudiantes relacionen e interioricen estos conceptos y mejore su inteligencia espacial y abstracción.

# **V. RECOMENDACIONES**

- Estructurar un curso taller que permita capacitar a los docentes con el manejo y uso del software GeoGebra, diseñando applets aplicados al cálculo diferencial e integral.
- Estructurar un curso taller que permita capacitar a los estudiantes con los comandos básicos de GeoGebra.
- Establecer diseños de sesiones de clase en donde se involucre el uso de GeoGebra.
- Diseñar evaluaciones en donde el estudiante pueda utilizar GeoGebra como herramienta principal de su desarrollo.
# **VII. BIBLIOGRAFÍA**

Arteaga Valdés, Eloy, Medina Mendieta, Juan Felipe, & del Sol Martínez, Jorge Luis. (2019). El GeoGebra: una herramienta tecnológica para aprender Matemática en la Secundaria Básica haciendo matemática. *Conrado*, *15*(70), 102-108. Epub 02 de diciembre de 2019. Recuperado en 19 de octubre de 2022, de [http://scielo.sld.cu/scielo.php?script=sci\\_arttext&pid=S1990-](http://scielo.sld.cu/scielo.php?script=sci_arttext&pid=S1990-86442019000500102&lng=es&tlng=es) [86442019000500102&lng=es&tlng=es](http://scielo.sld.cu/scielo.php?script=sci_arttext&pid=S1990-86442019000500102&lng=es&tlng=es)

*Acerca de*. (s. f.). GeoGebra. Recuperado 19 de octubre de 2022, de <https://www.geogebra.org/about?lang=es>

Alejandro Isaías Flores Osorio. (s. f.). YouTube. Recuperado 16 de noviembre de 2022, de <https://www.youtube.com/channel/UCFEZp74-I84Q6rPo30B60tg>

Allan, M. C., Parra, S., & Martins, A. (2019). Objetos de aprendizaje para la enseñanza de derivadas direccionales: diseño, implementación y evaluación. *XIV Congreso Nacional de Tecnología en Educación y Educación en Tecnología (TE&ET 2019), (Universidad Nacional de San Luis, 1 y 2 de julio de 2019)*.

Canales, P. (julio 2004). Convexidad y aplicaciones. (Minicurso), pp. 8. XXII Coloquio de la Sociedad Matemática Peruana. Perú. <http://www.bibliotecacentral.uni.edu.pe/pdf/recursos/convexidad.pdf>

Espejo-Peña, D.A., Flores-Osorio, A.I. (2023). Modeling Bounded Surfaces Using Cylindrical Coordinates Using GeoGebra AR. In: Cheng, LY. (eds) ICGG 2022 - Proceedings of the 20th International Conference on Geometry and Graphics. ICGG 2022. Lecture Notes on Data Engineering and

Communications Technologies, vol 146. Springer, Cham. [https://doi.org/10.1007/978-3-031-13588-0\\_76](https://doi.org/10.1007/978-3-031-13588-0_76)

- Esteba Colque, M., & Luque López, M. E. (2019). *El GeoGebra como recurso didáctico en el aprendizaje de la geometría de los estudiantes del cuarto grado de educación secundaria de la institución educativa «Simón Bolívar», Moquegua, 2019*. Universidad Nacional de San Agustín de Arequipa.
- Flores-Osorio, A.I., Espejo-Peña, D.A. (2023). Design of Surfaces in Cylindrical Coordinates Using GeoGebra AR. In: Cheng, LY. (eds) ICGG 2022 - Proceedings of the 20th International Conference on Geometry and Graphics. ICGG 2022. Lecture Notes on Data Engineering and Communications Technologies, vol 146. Springer, Cham. [https://doi.org/10.1007/978-3-031-13588-0\\_58](https://doi.org/10.1007/978-3-031-13588-0_58)
- Flores-Osorio, A. I., Lobo-da-Costa, N. M., Espejo-Peña, D. A., & Cabracancha-Montesinos, L. R. (2022). Convexity in the design of bounded surfaces and unconventional solids using GeoGebra AR. In *Perspectives and Trends in Education and Technology* (pp. 343–353). Springer Singapore. [https://link.springer.com/chapter/10.1007/978-981-16-5063-5\\_28](https://link.springer.com/chapter/10.1007/978-981-16-5063-5_28)
- Flores-Osorio, A., Lobo, N., Espejo, D. y Cabracancha, L. (2020). Surface modeling in spherical coordinates through GeoGebra. Homepage <https://doi.org/10.17921/2176-5634.2020v13n1p02-05>
- Flores, P., Lupiáñez, J. L., Berenguer, L., Marín, A. y Molina, M. (2011). Materiales y recursos en el aula de matemáticas. Granada: Departamento de Didáctica de la Matemática de la Universidad de Granada. Recuperado de [https://digibug.ugr.es/bitstream/handle/10481/21964/libro\\_MATREC\\_2011.p](https://digibug.ugr.es/bitstream/handle/10481/21964/libro_MATREC_2011.pdf?sequence=1&isAllowed=y) [df?sequence=1&isAllowed=y](https://digibug.ugr.es/bitstream/handle/10481/21964/libro_MATREC_2011.pdf?sequence=1&isAllowed=y)

ICGG2022. (s. f.). Usp.Br. Recuperado 23 de noviembre de 2022, de <http://icgg2022.pcc.usp.br/program.html>

Libro de Resúmenes – IV COLAMAT. (s. f.). Edu.pe. Recuperado 23 de noviembre de 2022, de<http://colamat.unjbg.edu.pe/libro-de-resumenes/>

Nosotros. (n.d.). UPC. Recuperado de <https://www.upc.edu.pe/nosotros/>

Payá, R. 2008. Lección 3: Curvas en el plano o en el espacio. Homepage <https://www.ugr.es/~rpaya>. Last accessed 20 Oct 2020.

Plan estratégico. (s. f.). UPC. Recuperado 6 de noviembre de 2022, de <https://www.upc.edu.pe/transparencia-upc/plan-estrategico/>

Ramírez Santamaría, B. A. (2020). GeoGebra en 2D y 3D como recurso didáctico en un curso de integración múltiple: una experiencia de enseñanzaaprendizaje: GeoGebra in 2D and 3D as a learning resource in a multiintegration course: a teaching-learning experience. *Revista Digital Matemática Educación e Internet*, *21*(1). Recuperado de: <https://doi.org/10.18845/rdmei.v21i1.5341>

Rivas, M. (2020). *El GeoGebra en el Aprendizaje de la Integral Definida e Indefinida en Estudiantes de la Escuela Profesional de Ingeniería de Sistemas de la UNA Puno* [Tesis de maestría, Universidad Nacional del Altiplano]. Repositorio institucional de la Universidad Nacional del Altiplano http://repositorio.unap.edu.pe/bitstream/handle/UNAP/14008/Miquel\_Angel\_ [Rivas\\_Mamani.pdf?sequence=1&isAllowed=y](http://repositorio.unap.edu.pe/bitstream/handle/UNAP/14008/Miguel_Angel_Rivas_Mamani.pdf?sequence=1&isAllowed=y)

Rodríguez, J. (2022, marzo 10). *Qué es el diagrama de Ishikawa, cómo crearlo y ejemplos*. Hubspot.es. <https://blog.hubspot.es/sales/diagrama-ishikawa>

SICA-REG-16 NORMAS DEL RÉGIMEN DEL PERSONAL DOCENTE. (n.d.). Edu.pe. Recuperado 19 de octubre 2022, de [https://sica.upc.edu.pe/categoria/normalizacion/sica-reg-16-normas-del](https://sica.upc.edu.pe/categoria/normalizacion/sica-reg-16-normas-del-regimen-del-personal-docente)[regimen-del-personal-docente](https://sica.upc.edu.pe/categoria/normalizacion/sica-reg-16-normas-del-regimen-del-personal-docente)

Sombra del Río, L. (2019). Los mil y un aportes de GeoGebra al estudio de la Geometría Tridimensional. *Epsilon*. Recuperado de <https://redined.educacion.gob.es/xmlui/handle/11162/211949>

Stewart, James, 2020. Cálculo de varias variables. Conceptos y contextos (4ta Edición), pp. 682, 727*.* México, D.F. Cengage Learning (2010).

Velasco, Esteban, 2012. Uso de material estructurado como herramienta didáctica para el aprendizaje de las matemáticas*.* Universidad de Valladolid. Escuela Universitaria de Magisterio. España. Recuperado de <https://uvadoc.uva.es/handle/10324/1491>

Vilca, R. (2019). *Aplicación del Software GeoGebra y su Influencia en el Aprendizaje de Áreas y Volúmenes de Sólidos de Revolución en el Cálculo Integral en los Estudiantes del Primer Año de la Facultad de Ingenierías de la Universidad Continental Arequipa – 2017* [Tesis de maestría, Universidad Nacional San Agustín de Arequipa]. Repositorio institucional de la Universidad Nacional San Agustín de Arequipa <http://repositorio.unsa.edu.pe/handle/UNSA/8427>

/u/alexdiefran. (2020, agosto 25). *Descripción de Regiones*. GeoGebra. [https://www.geogebra.org/m/smxhpsr6#material/uxfbamyu](https://www.geogebra.org/m/smxhpsr6%23material/uxfbamyu)

/u/alexdiefran. (2022, enero 16). *Derivadas parciales: interpretación geométrica*. GeoGebra. <https://www.geogebra.org/m/taeaznam>

/u/alexdiefran. (2022b, noviembre 23). *Función vectorial*. GeoGebra. <https://www.geogebra.org/m/ac4zwh3u>

/u/alexdiefran. (2022b, septiembre 15). *Integral doble*. GeoGebra. <https://www.geogebra.org/m/vegyqe6h>

# **ANEXOS**

### **Anexo 1. Declaración Jurada**

Este Documento no ha sido redactado en la Notaria **DECLARACIÓN JURADA** NOTARIA CACERES OTOVA<br>Av. Revolución<br>Sedor 3, Grupo 7, Mz. M Lt. 18<br>| Villa El Salvador Tell 2870488 - 2877657 Yo, Alejandro Isaías Flores Osorio, identificado con DNI Nº10278710, con código de matricula 942645-G y domiciliado en Jr. Ferrocarril Mz. 162 B lote 7, José Gálvez Villa María del Triunfo. DECLARO BAJO JURAMENTO que el contenido de este informe corresponde a mi autoria, según Art. 62 del Reglamento de Grados y Títulos de la Universidad Nacional del Callao, Aprobado con Resolución N°099-2021-CU, de fecha 30 de junio del 2021. Así mismo, DECLARO que conozco las normas, reglamentos y directivas que rigen este proceso de I Ciclo Taller para Titulación por la Modalidad de Trabajo de Suficiencia Profesional. Lima, 01 de diciembre de 2022 Alejandro Isaías Flores Osorio DNI: 10278710 ERTIFICACIÓN NOTARIAL AI **REVERSO** 

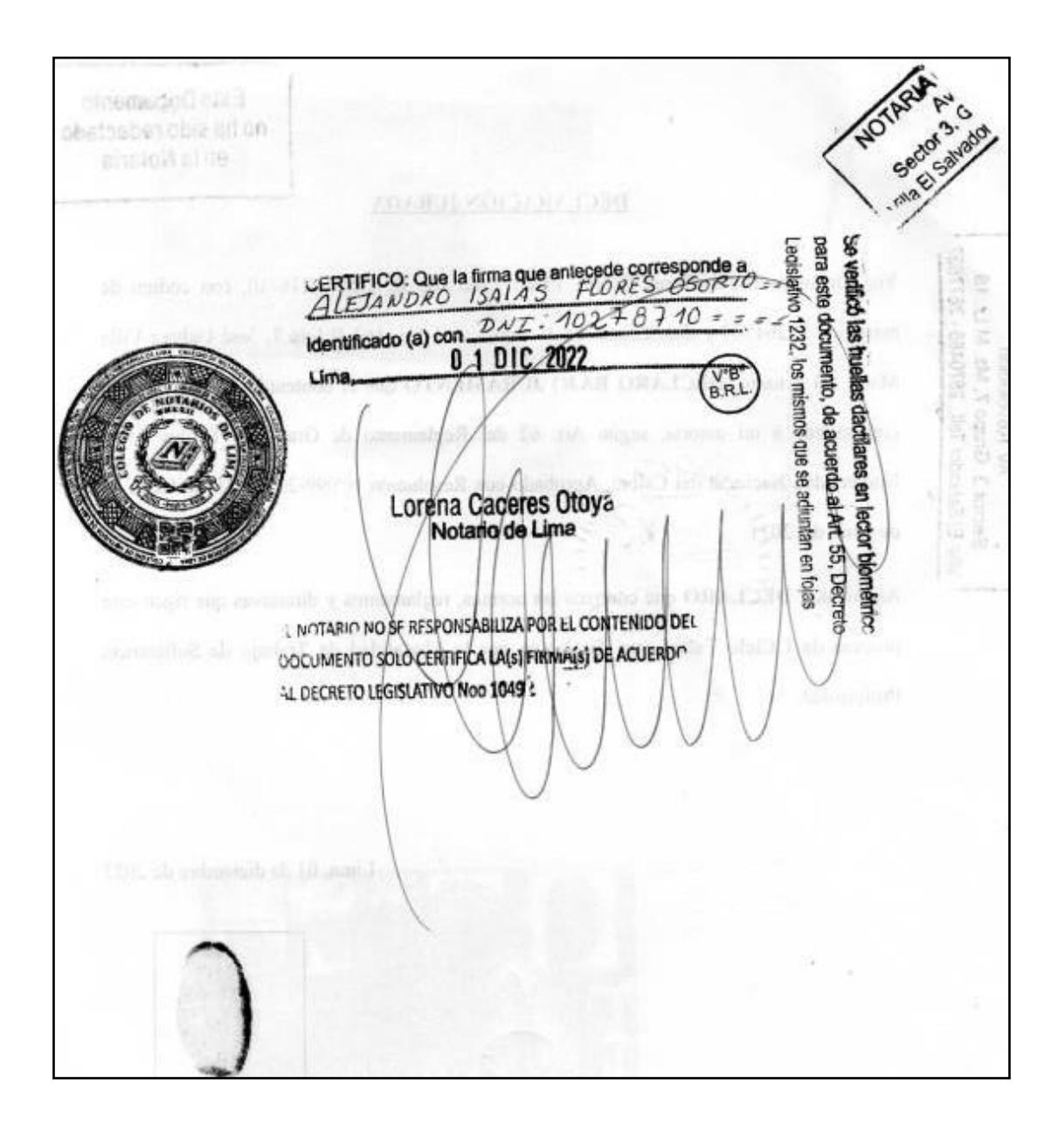

### **Anexo 2. Carta de consentimiento de información**

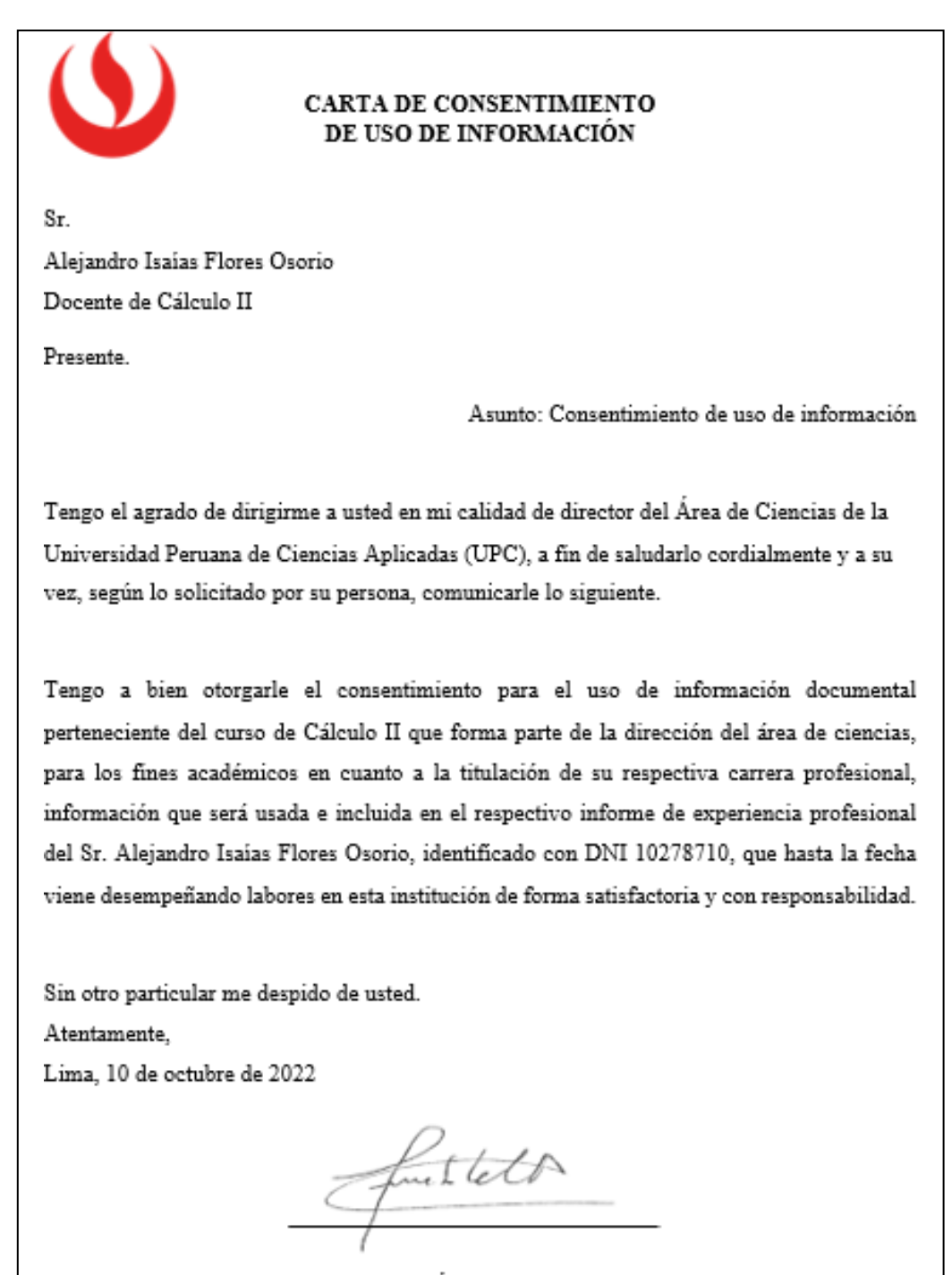

Director del Área de Ciencias UPC

# **Anexo 3. Plan de actividades – Diseño de Banco de Preguntas**

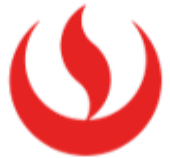

### Plan de Actividades Diseño de Banco de Preguntas Cálculo II MA263 - 2021-01

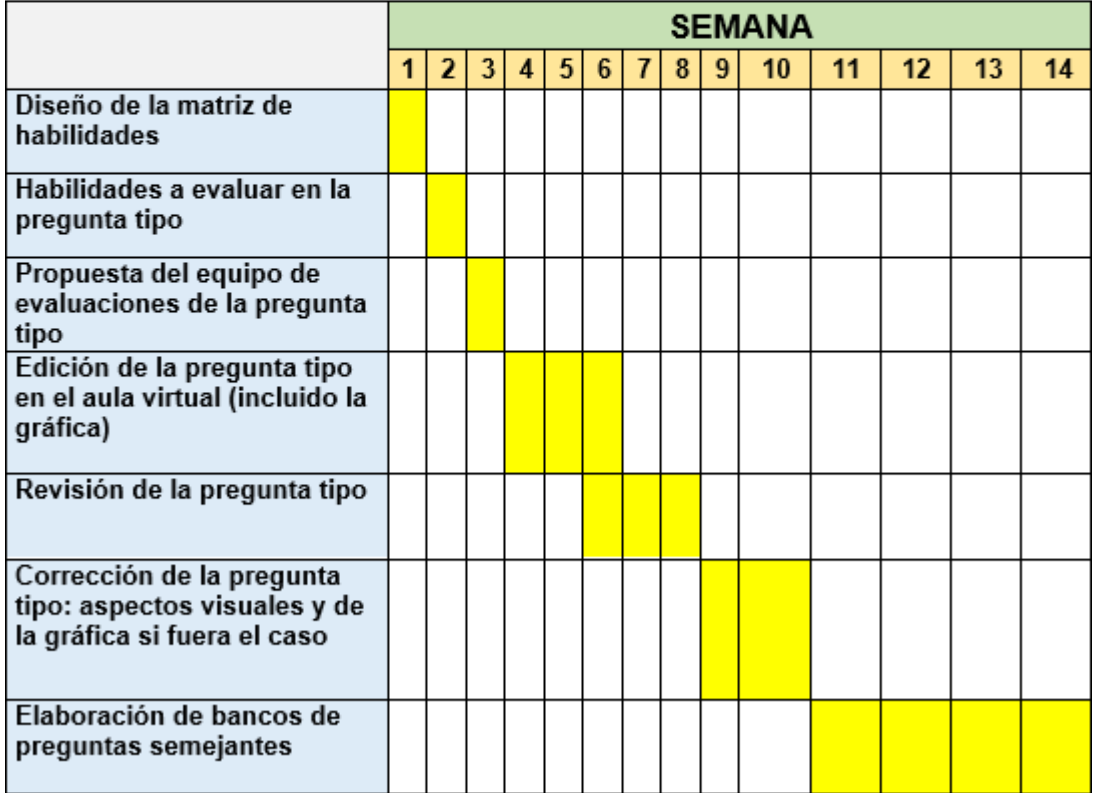

UPC, marzo 2021

**Anexo 4. Evidencias fotográficas**

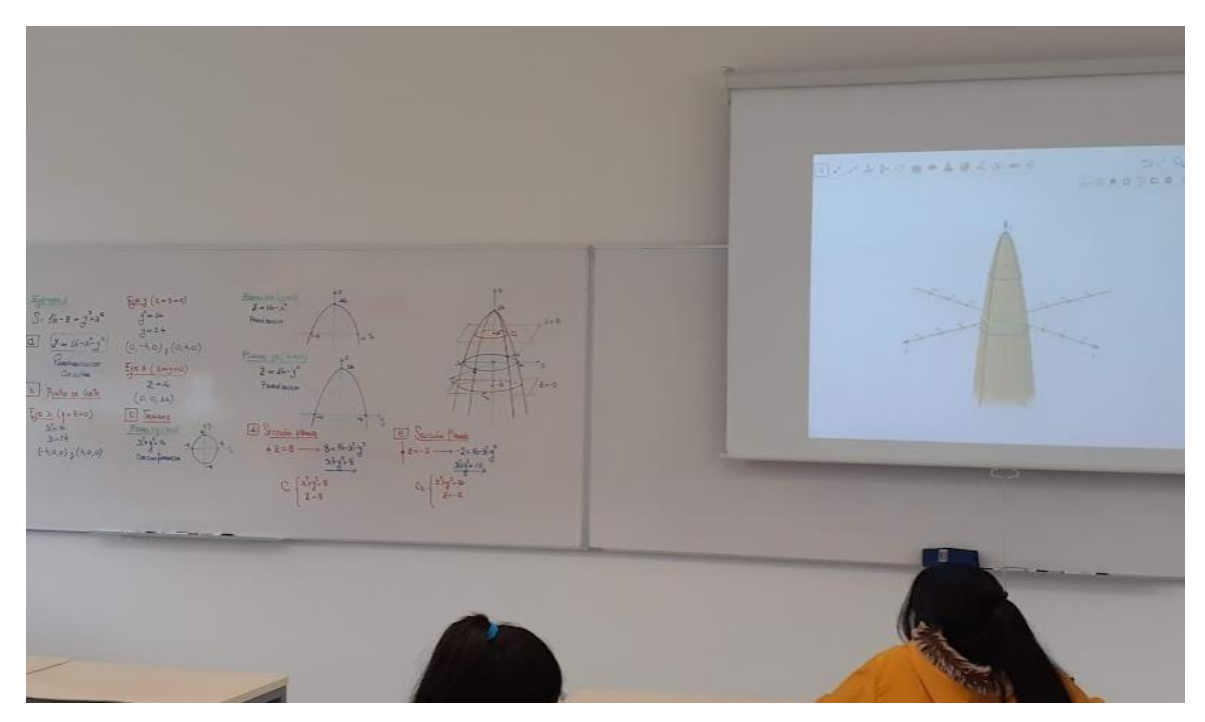

Aplicación de applet de GeoGebra en sesiones de clase de Cálculo II – UPC.

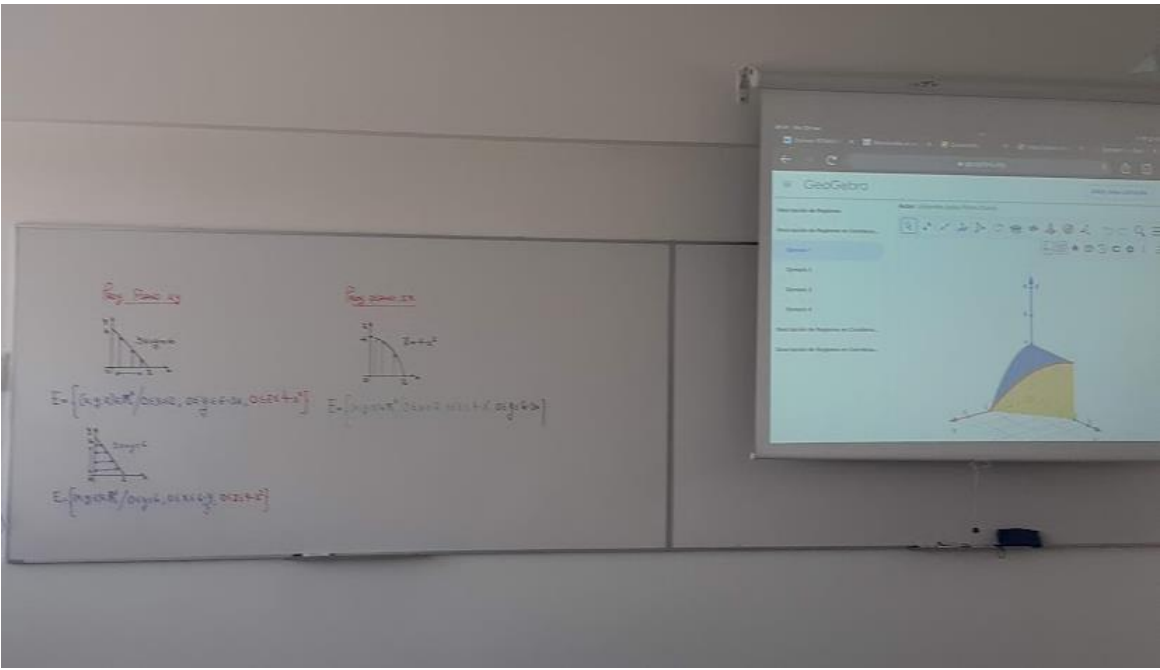

Aplicación de applet de GeoGebra en sesiones de clase de Cálculo II – UPC.

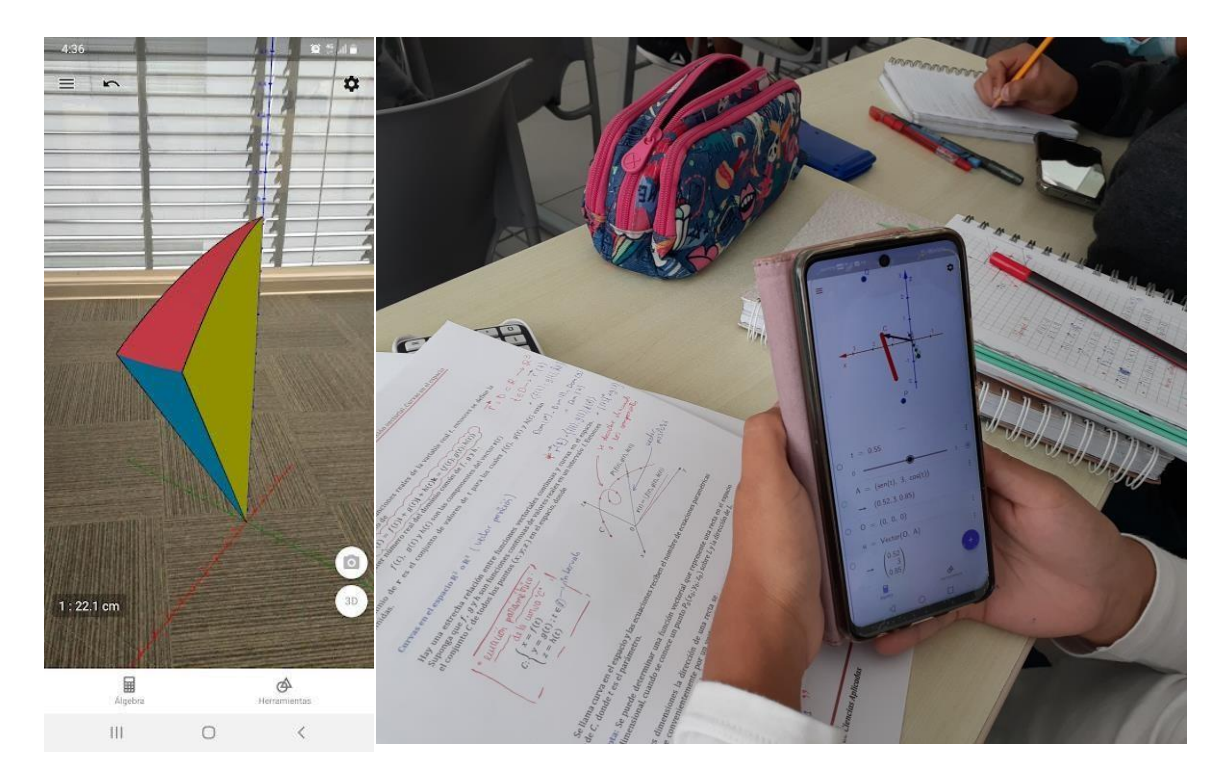

Aplicación de applet de GeoGebra en sesión de clase de Cálculo II – UPC.

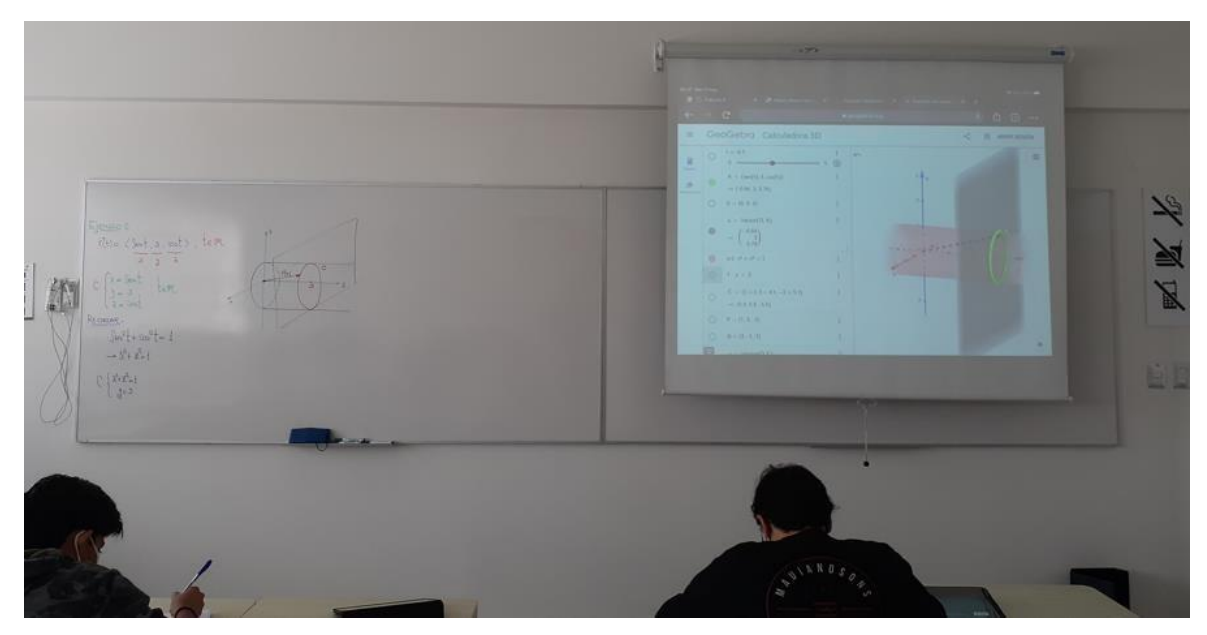

Aplicación de applet de GeoGebra en sesión de clase de Cálculo II – UPC.

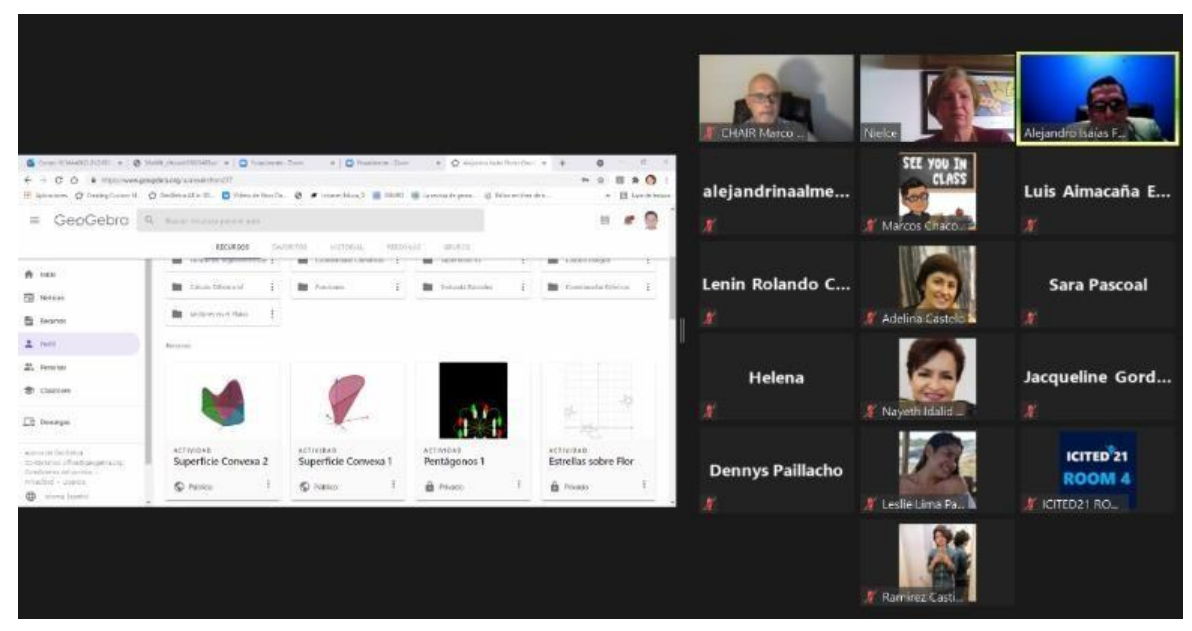

Presentación del autor en ICITED 2021.

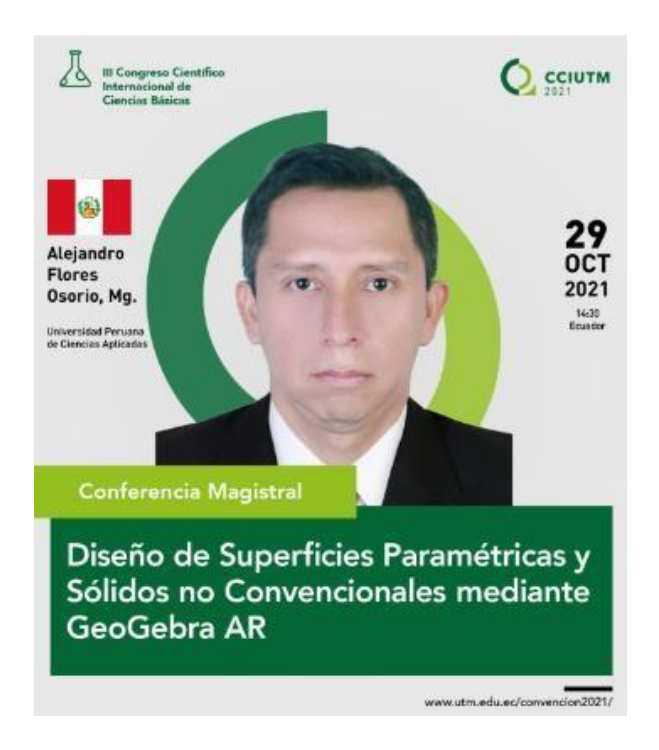

Banner de presentación del autor en el III Congreso Científico Internacional de Ciencias Básicas – Universidad Técnica de Manabí - Ecuador.

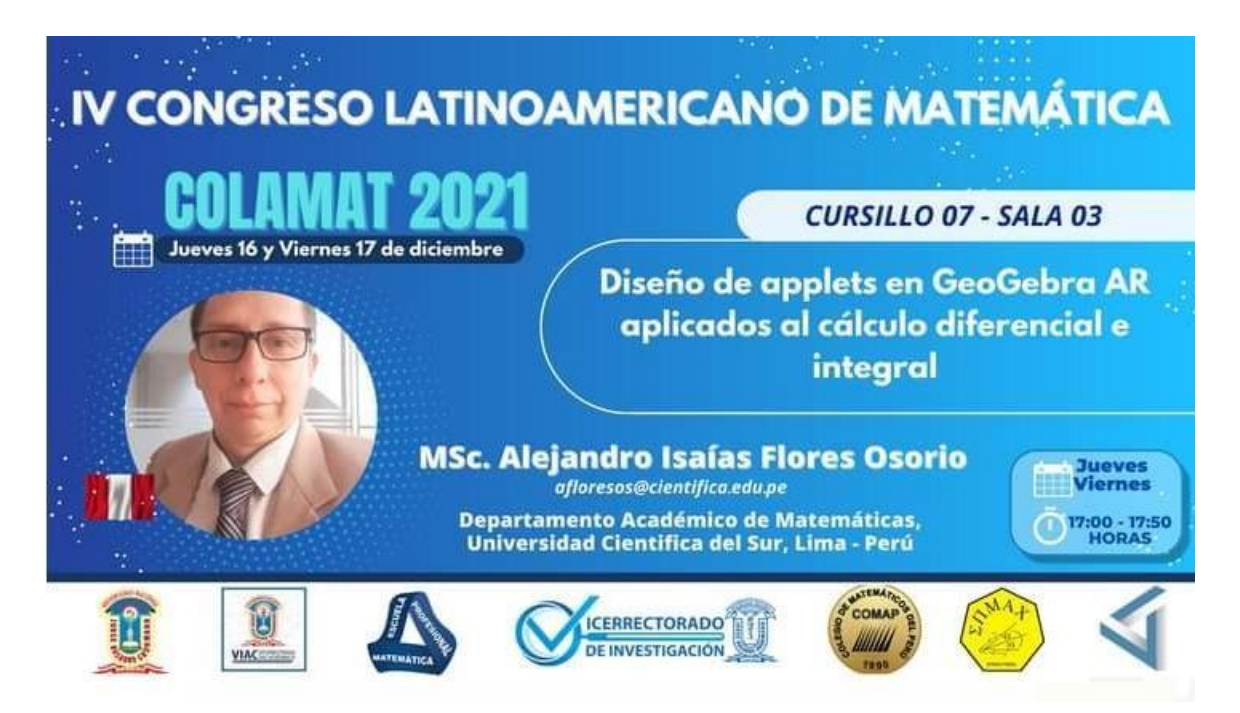

### Banner de presentación del autor en COLAMAT 2021 – Universidad Nacional Jorge Basadre Grohmann.

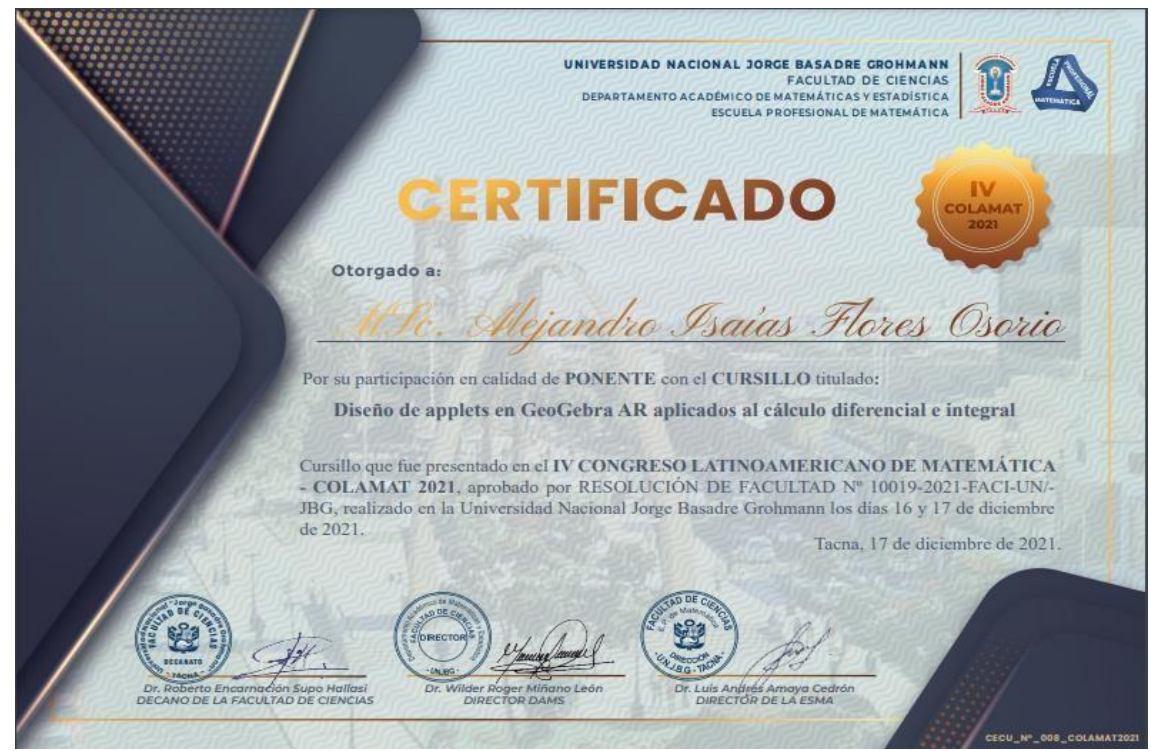

Certificado otorgado al autor por ser ponente en COLAMAT 2021 – Universidad Nacional Jorge Basadre Grohmann.

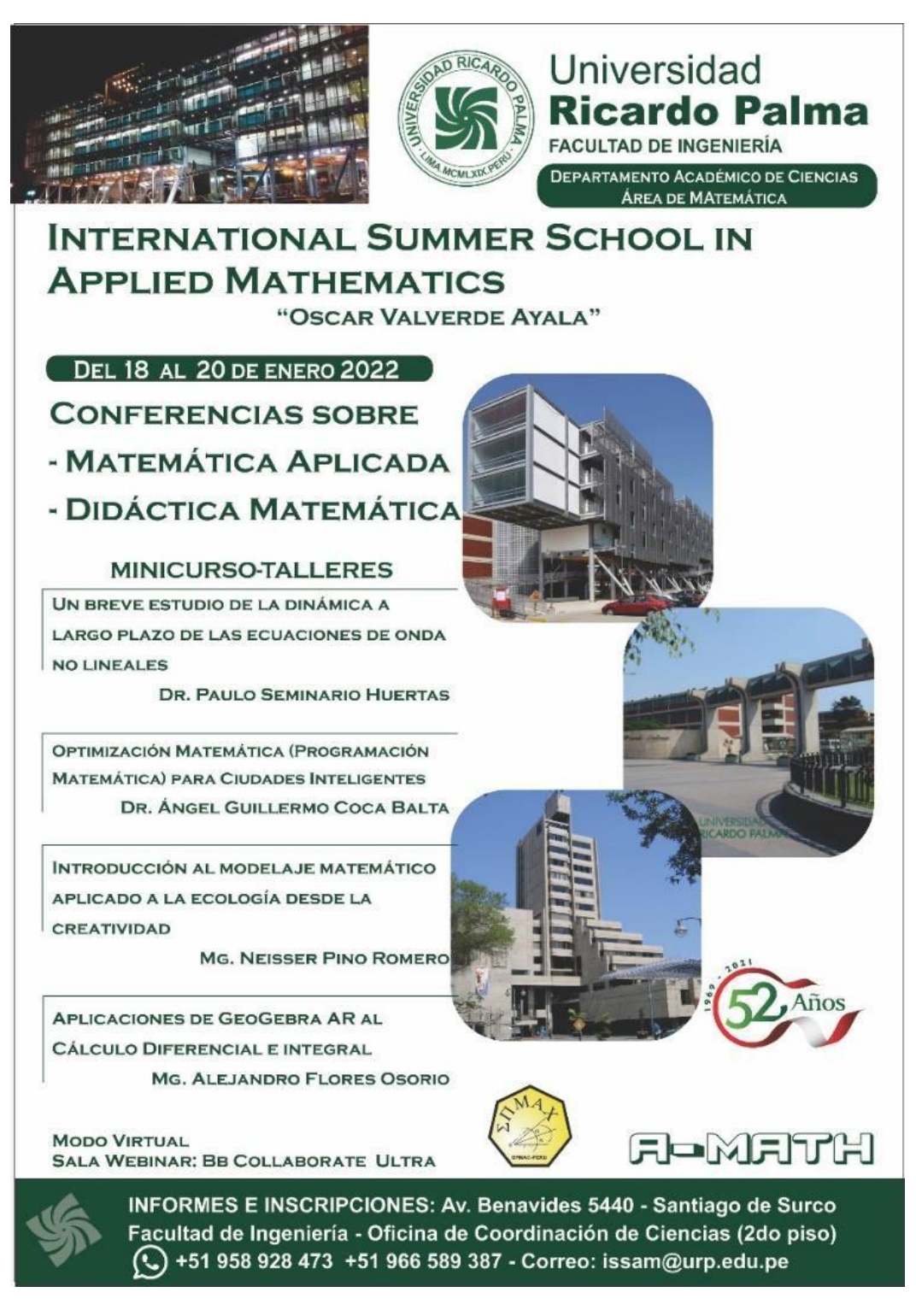

Banner de presentación del autor en la Universidad Ricardo Palma

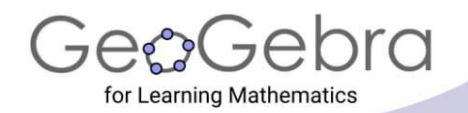

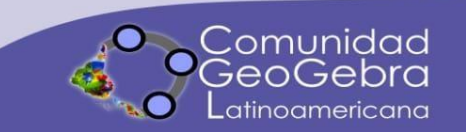

# El Instituto GeoGebra Internacional y la Comunidad GeoGebra Latinoamericana

otorga la siguiente

# Constancia

# Alejandro Isaías Flores Osorio

Por dictar la conferencia Diseño de material didáctico interactivo para la construcción de superficies usando GeoGebra AR en la sesión 33 del

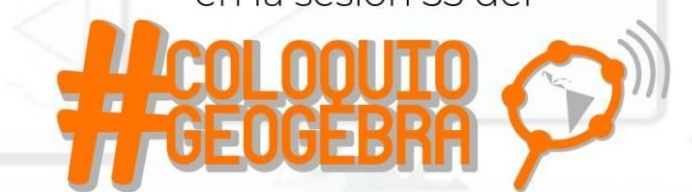

Daysi García-Cuéllar

Coordinadora general del Coloquio GeoGebra

Markus Hohenwarter Fundador de GeoGebra

(ulis

Sergio Rubio-Pizzorno Director de la Comunidad GeoGebra Latinoamericana

www.geogebra.org

Ciudad de México, 28 de abril de 2022

Constancia que fue otorgado al autor por ser ponente en Coloquio de GeoGebra

### **Anexo 5. Publicaciones en revistas indexadas.**

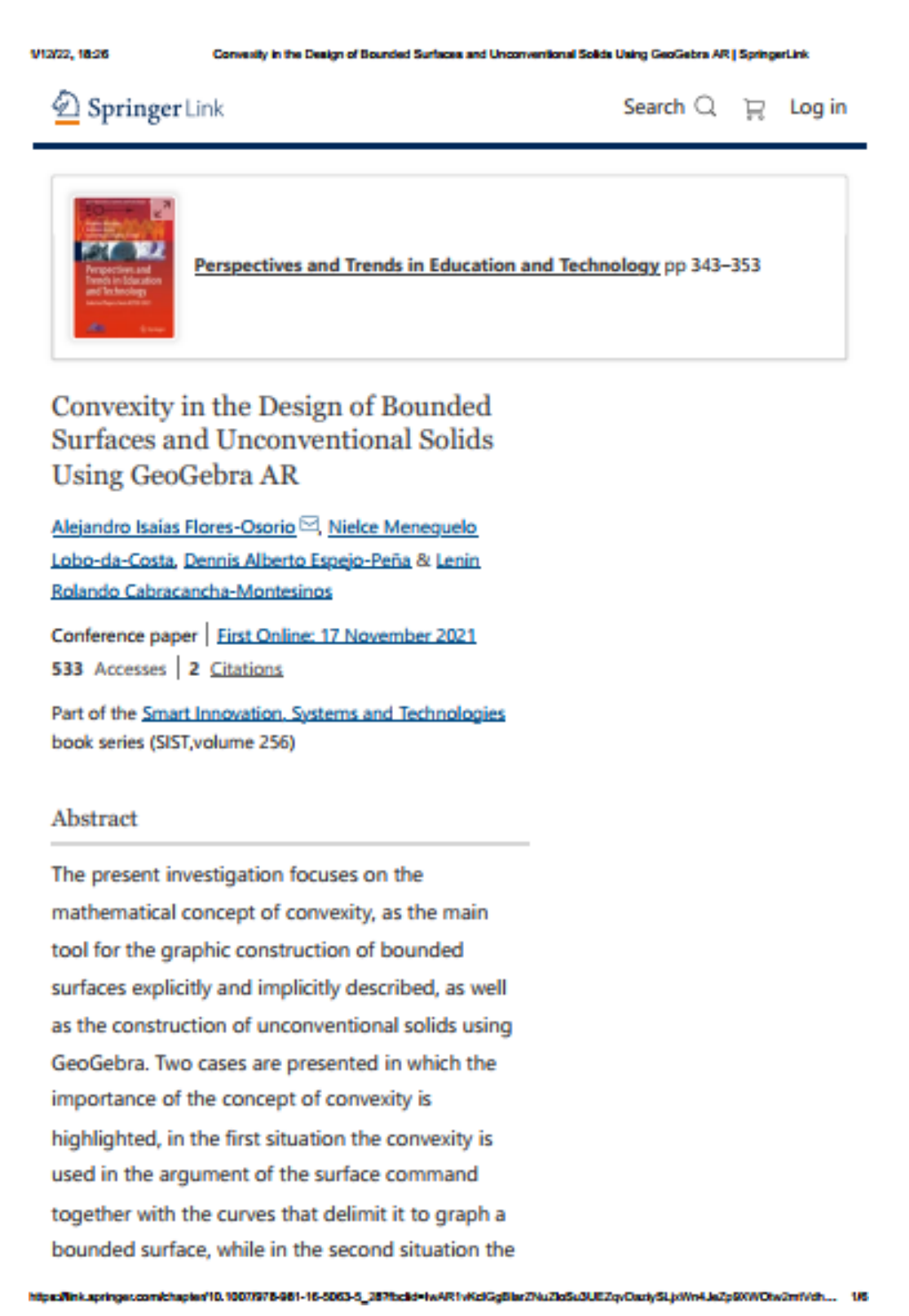

1/12/22, 18:55

Design of Surfaces in Cylindrical Coordinates Using GeoGebra AR | SpringerLink

Springer Link

Search  $Q \rightrightarrows$  Log in

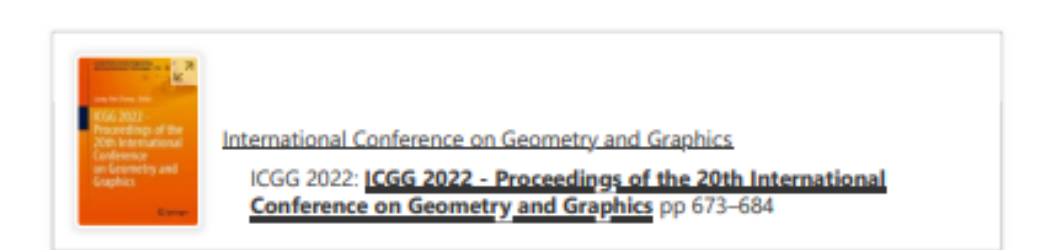

# Design of Surfaces in Cylindrical Coordinates Using GeoGebra AR

Alejandro Isaías Flores-Osorio<sup>52</sup> & Dennis Alberto Espejo-Peña

Conference paper | First Online: 13 August 2022 368 Accesses

Part of the Lecture Notes on Data Engineering and Communications Technologies book series (LNDECT, volume 146)

### Abstract

This research focuses on the application of the definition of a convex set, which allows us to design and build the graph of bounded surfaces described by cylinders whose directrix curve is a polar curve that intersects with a quadric surface or a function defined in two variables and thus generates bounded surfaces to be constructed using the GeoGebra Suite Calculator. Three cases are presented where the importance of the convex set concept in the parameterization of this type of surface is highlighted. In the first case, we establish the surface that we have called the Flores surface

1/12/22 18:58

Modeling Bounded Surfaces Using Cylindrical Coordinates Using GeoGebra AR | SpringerLink

Springer Link

Search  $Q \equiv$  Log in

1/8

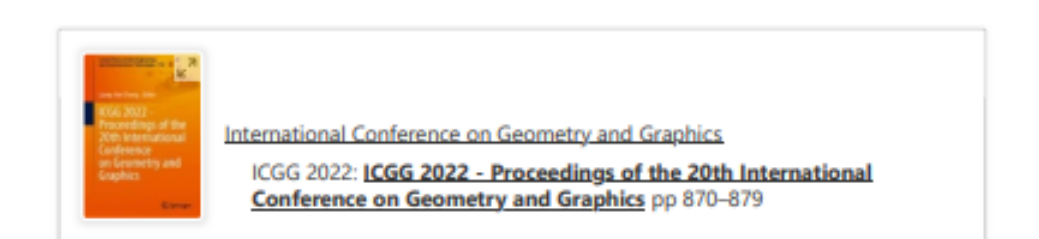

# **Modeling Bounded Surfaces Using Cylindrical Coordinates Using** GeoGebra AR

Dennis Alberto Espejo-Peña <sup>©</sup> & Alejandro Isaías Flores-Osorio Conference paper | First Online: 13 August 2022

365 Accesses

Part of the Lecture Notes on Data Engineering and Communications Technologies book series (LNDECT, volume 146)

#### Abstract

This research focuses on the modeling of bounded surfaces using parameterizations based on cylindrical coordinates, which is one of the topics of the multivariable calculus course, where it seeks to develop modeling and problem-solving skills in real context, being essential for this to develop geometric skills that allow sketching graphs in space. Therefore, the main objective of the research was to present a modeling case of a sludge decanting tank, through cylindrical coordinates, using the GeoGebra software in its Suite version for

https://ink.springer.com/chapter/10.1007/978-3-031-13588-0\_76